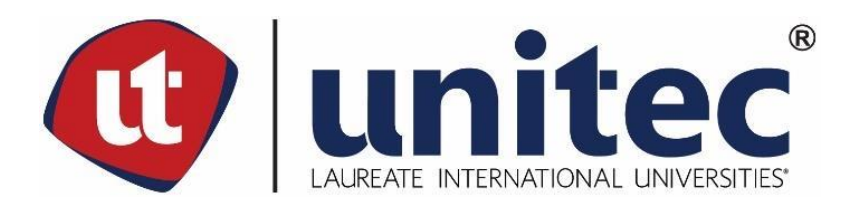

## **UNIVERSIDAD TECNOLÓGICA CENTROAMERICANA**

**FACULTAD DE INGENIERÍA**

## **PROYECTO DE GRADUACIÓN**

## **IMPLEMENTACIÓN DE MECÁNICAS DE GAMIFICACIÓN EN MÓDULOS EDUCATIVOS EN**

## **REALIDAD VIRTUAL PARA PIXDEA**

**PREVIO A LA OBTENCIÓN DEL TÍTULO** 

**INGENIERO EN SISTEMAS COMPUTACIONALES**

**PRESENTADO POR:**

**11541033 CALVIN ENRIQUE ESPINOZA BARAHONA**

**ASESOR: LICDA. TANIA LUCILA MEZA AMADOR**

**CAMPUS TEGUCIGALPA; OCTUBRE, 2020**

## **RESUMEN EJECUTIVO**

El presente informe detalla la importancia y el proceso requerido para la integración de técnicas de gamificación en módulos de aprendizaje de Pixdea.

Se presenta el problema que existe al querer capturar la atención de las personas y al buscar alentarlas a realizar actividades rutinarias en un mundo en rápida evolución y saturado de tecnología. Se discute la importancia de la motivación y los retos que sufren los educadores para emplear actividades desafiantes y dinámicas, ante las cerebrales y regimentadas que se utilizan tradicionalmente.

Luego se analiza la empresa costarricense emergente, Pixdea, que ha empezado a buscar maneras de transformar el modelo educativo pasivo con la creación de módulos de aprendizaje dinámicos en realidad virtual. Sin embargo, se identifica que a pesar de funcionar como juegos, los módulos carecen de los elementos importantes que generan datos relevantes, miden el progreso y mantienen la motivación de los estudiantes; mecánicas propias de sistemas gamificados.

Se identifica el diseño de sistemas de puntuación y de recopilación de datos como la solución idónea para potenciar las experiencias VR de Pixdea. Posteriormente se describe su desarrollo e implementación utilizando la plataforma BaaS de Microsoft conocida como PlayFab; empleando metodologías de desarrollo ágiles. Asimismo, se especifica la creación de un servicio nuevo conocido como Insignia, que utiliza PlayFab, Node.js y React.js para administrar y visualizar información y retroalimentación relevante de las sesiones de juego del usuario.

Finalmente, se presenta el módulo educativo completo aplicando las mecánicas de gamificación, los resultados de la implementación del sistema de puntuación en un entorno de realidad virtual y la integración efectiva de un sistema de recopilación de datos de cada usuario. Adicionalmente, se muestra el interfaz de usuario donde se visualizan detalladamente los datos de cada estudiante. Tras exponer los resultados del proyecto, se presentan recomendaciones y sugerencias que habilitan a Pixdea a seguir escalando el sistema a uno más flexible y robusto.

I

## **EXECUTIVE SUMMARY**

This report details the importance for integrating gamification techniques into Pixdea's learning modules and the required process to achieve it.

The difficulty for capturing people's attention and encouraging them to perform routine activities in a rapidly evolving and technology-saturated world has become a deeply rooted problem in education. Motivation has become a focal point in shifting the student's perception of the school's curriculum, so educators are starting to choose challenging and dynamic strategies over the cerebral and regimented activities used traditionally.

The emerging Costa Rican company, Pixdea, has begun to look for ways to transform the passive educational model with the creation of dynamic learning modules in virtual reality. However, despite most of these experiences functioning as games, these modules lack the important elements that generate relevant data and measure progress; mechanics of gamified systems that would serve to maintain student motivation.

Implementing scoring and data collection systems is identified as the ideal solution to enhance Pixdea's VR experiences. Using agile methodologies in development, a new service known as Insignia attempts to implement these systems; using Azure PlayFab, Node.js and React.js to authenticate users, manage game data, and obtain relevant information and feedback from user game sessions.

The complete educational module applying the mechanics of gamification, the results of the implementation of the scoring system in a virtual reality environment and the effective integration of a data collection system for each user are covered in this report. Additionally, the web client for student progress visualization is demonstrated and explained. After presenting the final results, recommendations and suggestions are provided to enable Pixdea to continue scaling the system to a more flexible and robust one.

II

.

# **ÍNDICE DE CONTENIDO**

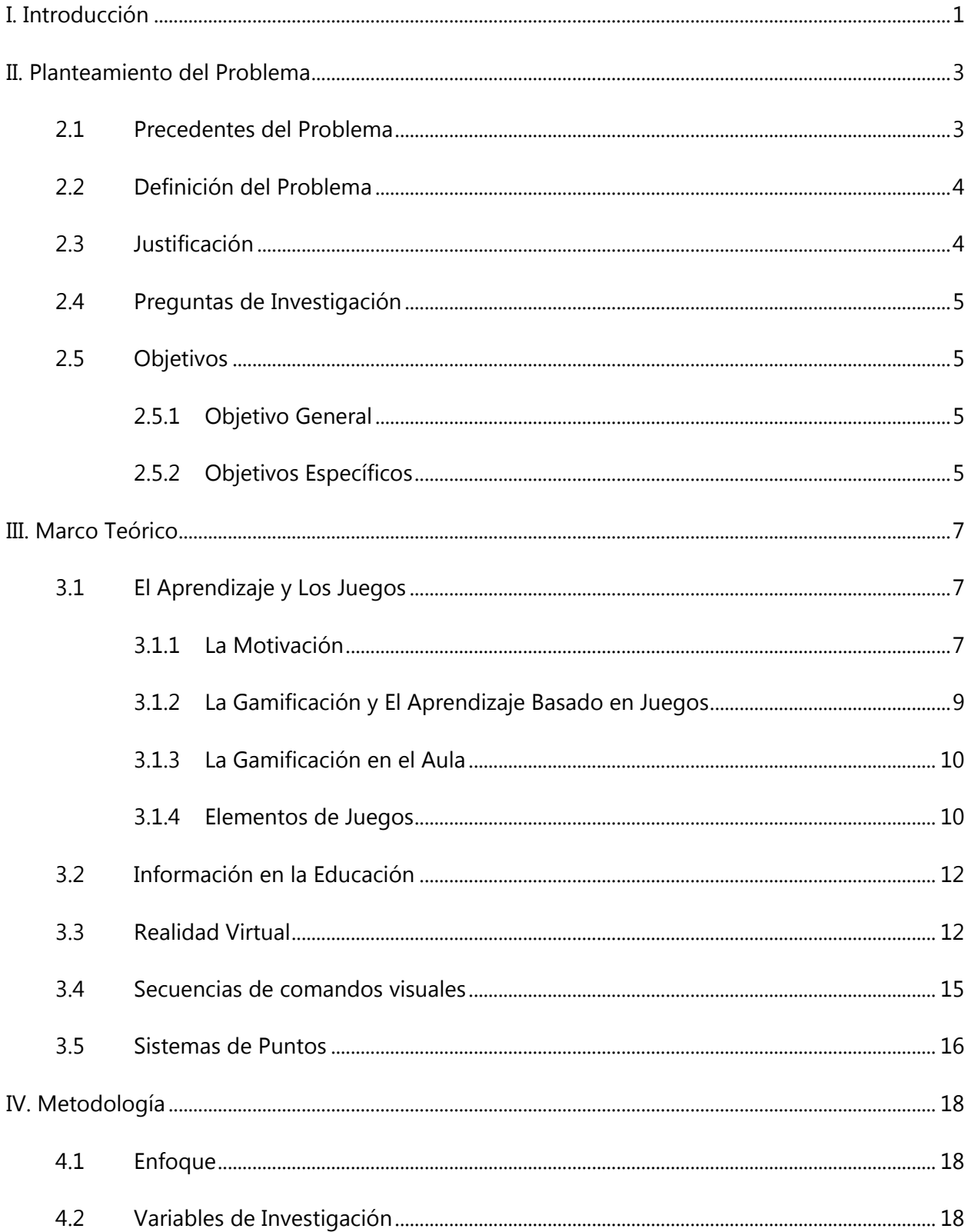

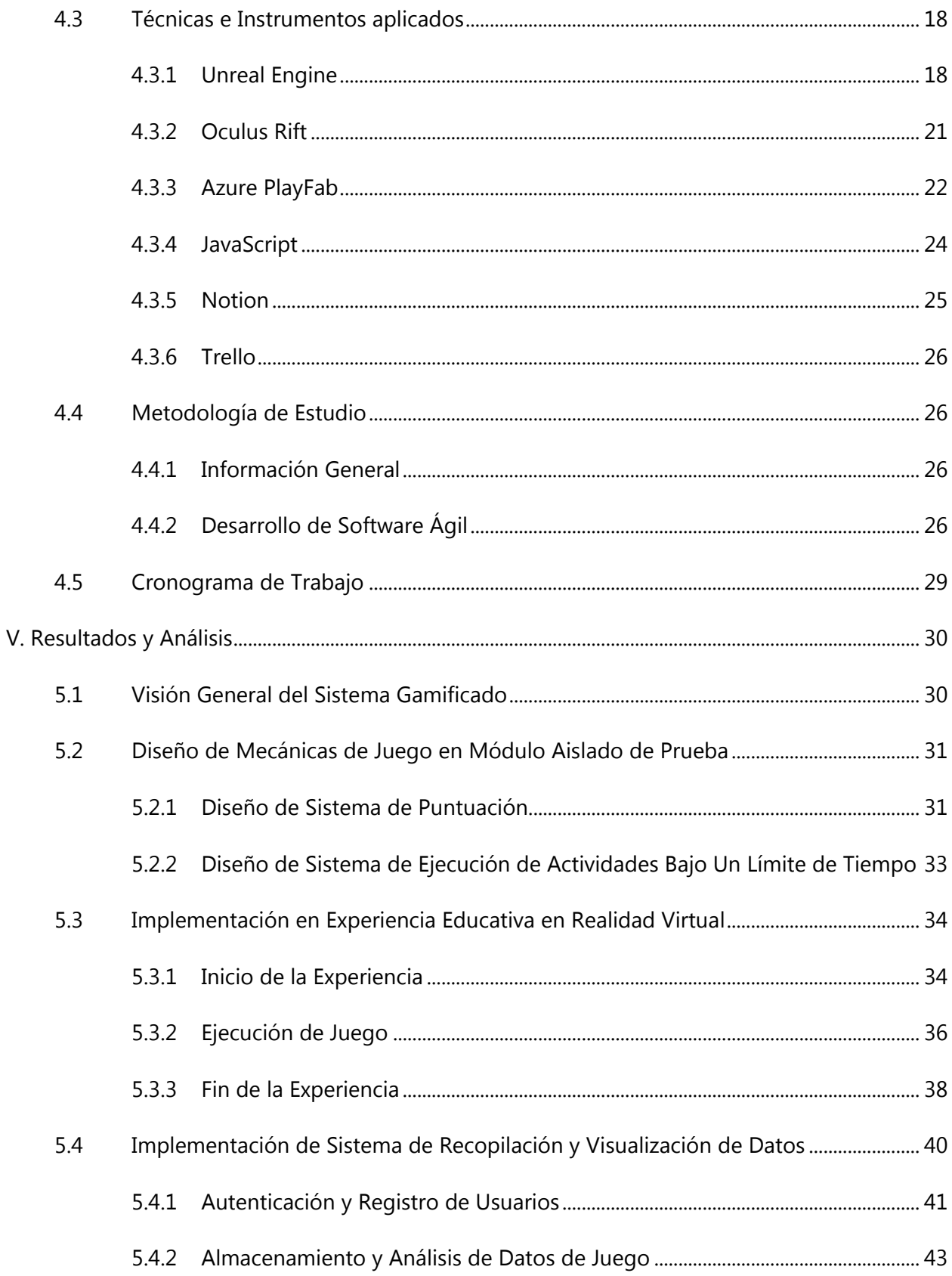

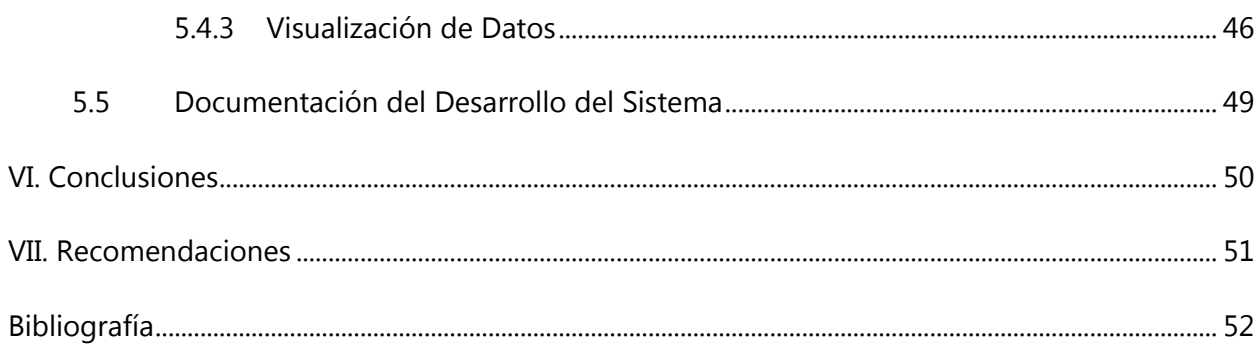

# **ÍNDICE DE TABLAS**

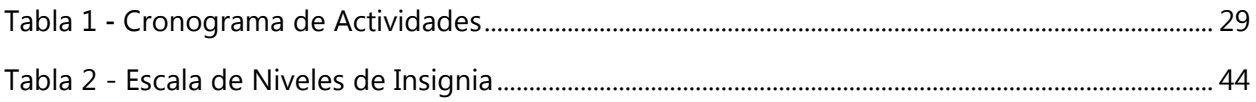

# **ÍNDICE DE ILUSTRACIONES**

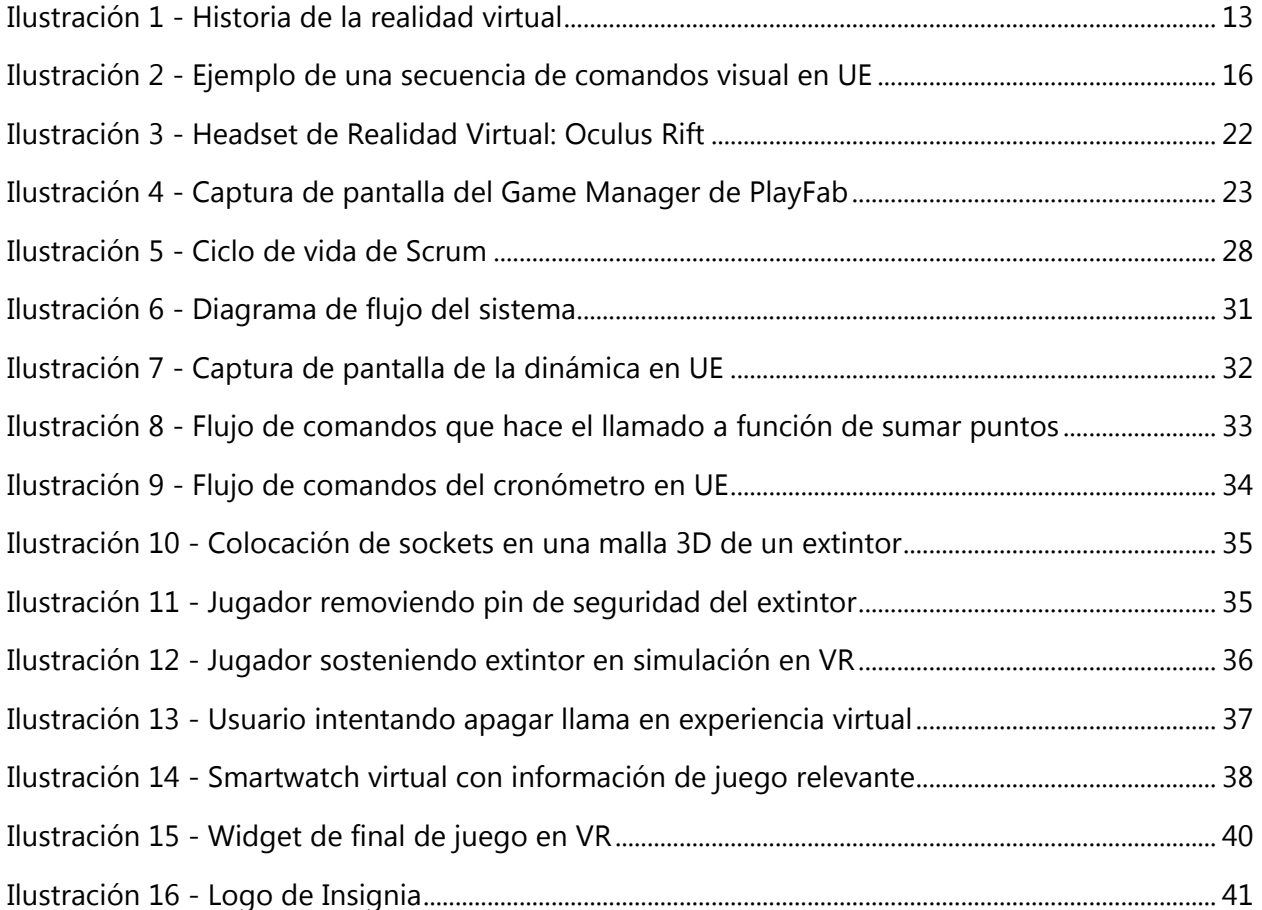

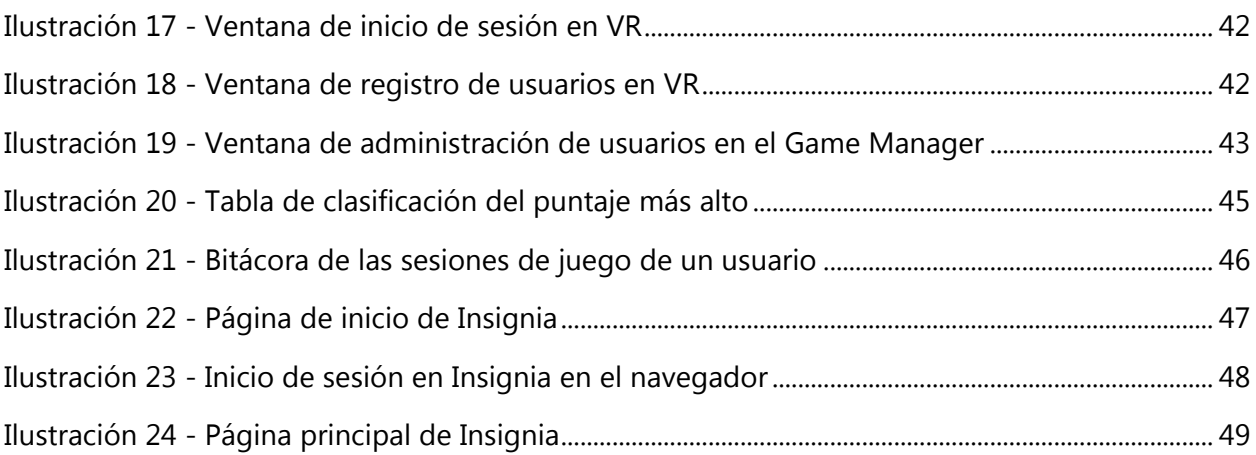

## **LISTA DE SIGLAS Y GLOSARIO**

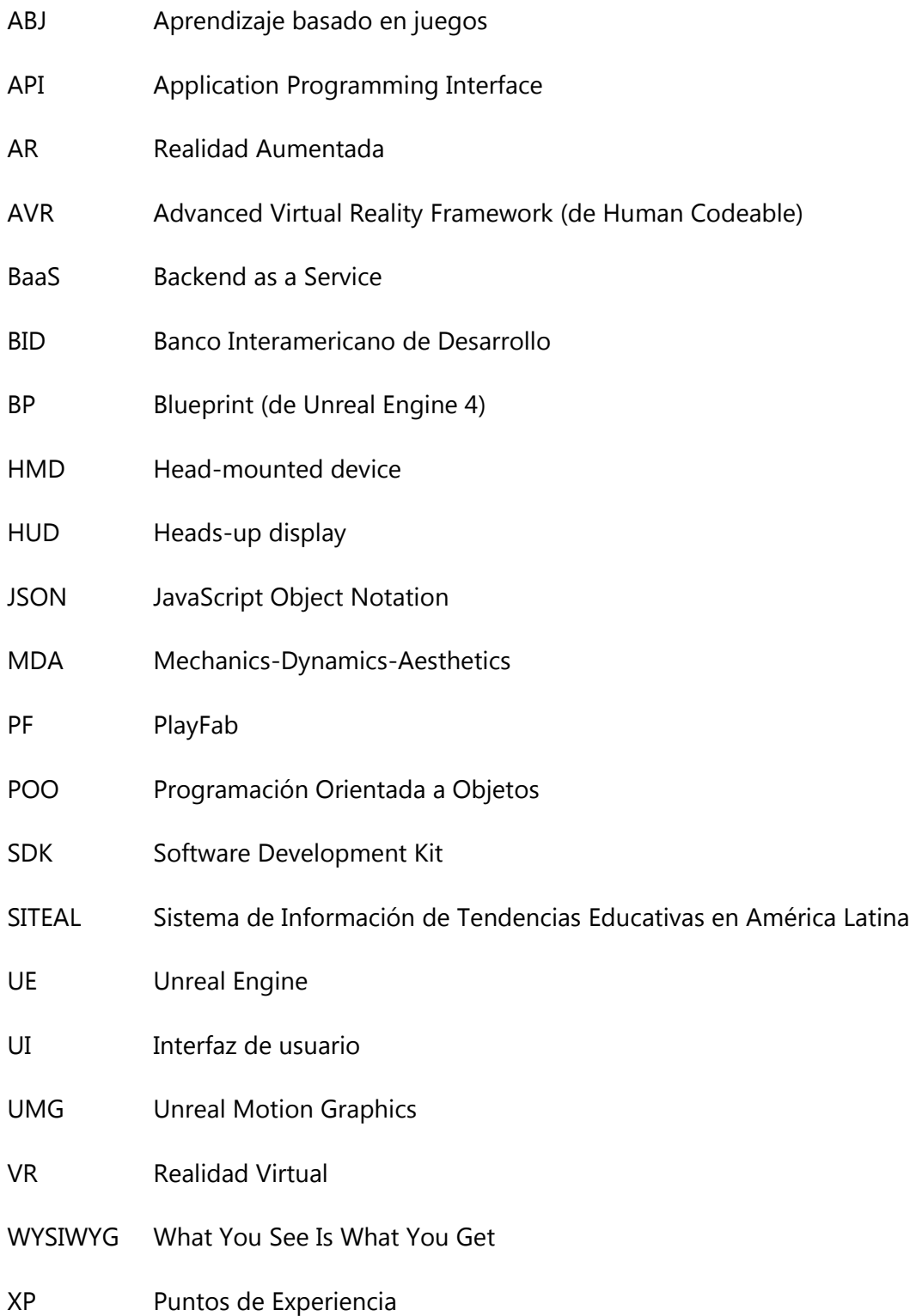

Actividad lúdica: Acción que se relaciona con el juego, ocio o el entretenimiento que puede ser considerada como una actividad placentera para el ser humano. (Teixes, 2015)

Aprendizaje pasivo: Método de aprendizaje en el cual los estudiantes participan en elementos del curso que incluyen únicamente la recepción de información. (University of Florida, 2020)

Blueprint: Término genérico que puede referirse al sistema de secuencias de comandos visuales como un todo o una clase estándar que define una nueva clase o tipo de actor en UE. (Epic Games Inc., 2020)

Carga cognitiva: La cantidad de actividad de procesamiento de información impuesta en la memoria activa. (Cavanaugh, 2009)

Gamificación: El uso de mecánicas, componentes y dinámicas propias de los juegos y el ocio en actividades no recreativas (Valda & Arteaga, 2015) para influenciar el comportamiento y motivar la participación en tales actividades.

Gráfico del evento: Sección de un blueprint de Unreal Engine 4 donde se configura la interactividad que contiene un gráfico de nodo que usa eventos y llamadas a funciones para realizar acciones en respuesta a los eventos de juego asociados con el blueprint. (Epic Games Inc., 2020)

Mecánica: Pieza o conjunto de piezas que ponen en movimiento una máquina. (Real Academia Española, s.f.)

Personalizar: Adaptar algo a las características, al gusto o a las necesidades de una persona. (Oxford, 2020)

Retroalimentación: Retorno de parte de la energía o de la información de salida de un circuito o un sistema a su entrada. (Real Academia Española, s.f.)

Visor VR: Un casco de realidad virtual o HMD capaz de reproducir imágenes de alta fidelidad para el usuario, donde este tiene su conexión visual y auditiva con el mundo simulado. (Kuchera, 2016)

VIII

Widget: Una aplicación, o un componente de una interfaz, que permite a un usuario realizar una función o acceder a un servicio. (Oxford, 2020)

## **I. INTRODUCCIÓN**

<span id="page-10-0"></span>Uno de los retos más grandes que presenta la educación en el mundo es la deserción escolar. De acuerdo con el Banco Interamericano de Desarrollo (BID), en América Latina solo el 60 por ciento de quienes comienzan el bachillerato se gradúan. El aburrimiento y la monotonía en la educación generalmente se consideran factores negativos que pueden tener efectos adversos sobre la moral, el rendimiento y la calidad del trabajo de los estudiantes. El 35 por ciento de los alumnos latinoamericanos encuestados por el Sistema de Información de Tendencias Educativas en América Latina (SITEAL) en su encuesta de 2014, "¿Por qué los adolescentes dejan la escuela?" dicen que dejan la escuela por desinterés.

PIXDEA es una empresa emergente en el sector tecnológico que busca transformar el modelo educativo pasivo que se implementa en las escuelas latinoamericanas a uno más activo, bajo técnicas y modelos de la gamificación ejecutados en entornos de realidad virtual (VR). El desarrollo de módulos de VR orientados a la educación puede transformar la forma en que se entrega el contenido educativo; funciona bajo la premisa de crear un mundo virtual, real o imaginario, y permite a los usuarios no solo verlo sino también interactuar con él. Estar inmerso en lo que se está aprendiendo motiva a los estudiantes a entenderlo completamente y requiere menos carga cognitiva para procesar la información. La gamificación de las experiencias permitirá trasladar la mecánica de los juegos al ámbito educativo-profesional con el fin de conseguir mejores resultados, ya sea para absorber mejor algunos conocimientos, mejorar alguna habilidad, o bien recompensar acciones concretas. Adicionalmente, el uso de estas tecnologías habilitará el registro de información de la experiencia de los usuarios, permitiendo un crecimiento en la percepción del progreso de los estudiantes para sus educadores.

En el presente informe el lector podrá observar y comprender el proceso del desarrollo de módulos educativos gamificados en realidad virtual que generan información valiosa, y conocer cómo este avance busca solucionar el problema en cuestión. El planteamiento del problema discute el origen del problema global, describe el problema a atacar y justifica la importancia de resolverlo. Asimismo, se describen el objetivo general y los objetivos específicos necesarios para alcanzar la solución esperada. El marco teórico pretende proporcionar una mejor percepción de

los conceptos, información y temas necesarios para enmarcar el problema a abordar. La metodología describe con mayor detalle el proceso necesario para alcanzar los objetivos y lograr un desarrollo adecuado del alcance del proyecto, y finalmente los resultados y conclusiones presentan los datos obtenidos en tal desarrollo con el uso de las herramientas y técnicas seleccionadas previamente.

## **II. PLANTEAMIENTO DEL PROBLEMA**

#### <span id="page-12-1"></span><span id="page-12-0"></span>**2.1 PRECEDENTES DEL PROBLEMA**

La deserción escolar es un desafío creciente que afronta la región latinoamericana para el desarrollo de su economía debido a una alta tasa de población sin formación técnica y profesional necesaria para entrar al campo laboral. Arriba de un cuarto de estudiantes latinoamericanos que abandonan la escuela dicen que la decisión la realizaron debido a "desinterés o disgusto" de una actividad percibida como irrelevante en sus vidas. (Suárez, 2018)

El modelo educativo actual de Latinoamérica y de muchas partes del mundo engendra monotonía y aburrimiento para los estudiantes. Enfocado en la retención de hechos sobre el desarrollo de habilidades prácticas, la educación parece perder su emoción para los estudiantes con el pasar de los años. Asimismo, demasiada información recibida en un corto período de tiempo puede abrumar fácilmente a los estudiantes. Como resultado, se aburren, se desvinculan y, por lo general, no están seguros de por qué están aprendiendo sobre un tema en primer lugar. (Babich, 2019)

De preescolar a secundaria, la educación básica empieza a perder su novedad y se hace la transición de un aprendizaje táctil y creativo a uno cerebral y regimentado. La repetición y el énfasis en exámenes y pruebas estandarizadas limitan la libertad de los profesores que al mismo tiempo limita la libertad de los estudiantes. Uno de los efectos adversos de la falta de libertad y la monotonía percibida es la desvinculación del estudiante con el contenido por aprender, la cual conduce a una falta de compromiso por su propio aprendizaje porque "no ocurre ninguna educación hasta que los estudiantes estén dispuestos de comprometerse con el material". (Jason, 2017)

La empresa costarricense emergente Pixdea busca reducir este problema al transformar el modelo educativo a uno activo que implementa la creación de mundos virtuales enfocados en múltiples áreas de estudio que podrán ser accedidos por medio de visores de VR. A través de una licencia anual a centros educativos, la empresa les equipa un aula de clase con múltiples dispositivos VR y todas las demás herramientas necesarias.

Actualmente, la empresa cuenta con múltiples módulos de aprendizaje completos tales como un viaje espacial por la Vía Láctea hasta una excursión virtual por los ríos y montañas de Costa Rica; pero muchas de estas experiencias tienden a carecer de los elementos motivadores importantes de una educación gamificada y activa, tales como el almacenamiento de información significativo y el manejo de puntos, medallas y/o clasificaciones. Esto provoca que la empresa recaiga de muchas maneras en el modelo educativo pasivo e impersonal presente actualmente en la región donde el estudiante solo absorbe información y no esta inmerso completamente en el proceso de aprendizaje.

#### <span id="page-13-0"></span>**2.2 DEFINICIÓN DEL PROBLEMA**

Un modelo educativo pasivo, como el que se implementa en muchos de los países latinoamericanos, desempodera al alumno y convierte al maestro en el foco del ambiente de aprendizaje, un hecho que puede llegar a atrofiar el proceso de educación del alumno. La empresa de tecnología educativa Pixdea empezó a buscar una manera de hacer la transición del modelo educativo actual y pivotear a uno que involucre más al estudiante, pero se ha enfrentado a limitaciones en donde se ven en la necesidad de emplear otras metodologías de aprendizaje dentro de sus módulos educativos. La utilización de dinámicas y mecánicas de juego permitirían un aprendizaje intuitivo y la recolección y análisis de datos proporcionarían información valiosa del progreso para el educador y los estudiantes.

## <span id="page-13-1"></span>**2.3 JUSTIFICACIÓN**

Un aprendizaje gamificado, como el que se emplea al utilizar tecnologías de realidad virtual, aumenta el compromiso al pedirles a los estudiantes que tomen decisiones, persigan un objetivo y verifiquen su propio progreso. Cuando esto sucede, los estudiantes experimentan una mayor retención del contenido y pueden hacer conexiones entre conceptos e ideas con mayor facilidad, ya que los juegos se convierten en modelos mentales a los que los estudiantes recurren para dar sentido a lo que han aprendido. Además, los módulos educativos interactivos conectan una experiencia a menudo emocional y memorable con el contenido de una manera que conduce a una comprensión más profunda y permanente. (Spencer, 2018)

El uso de la tecnología en el campo educativo también abre las puertas a la recolección de datos precisos y los beneficios que la implementación de estos trae. La recopilación y el análisis de datos frecuente en las experiencias educativas proporciona información sobre cómo se está desarrollando cada estudiante con el tiempo, en cuáles puntos es altamente competente y en qué áreas está fallando. Esta implementación de los datos garantiza una retroalimentación descriptiva que facilita el ajuste del plan de estudios para mejorar los resultados del aprendizaje. Asimismo, esta información beneficia a la empresa, proporcionando perspicacia en la eficacia de los módulos educativos.

## <span id="page-14-0"></span>**2.4 PREGUNTAS DE INVESTIGACIÓN**

- ¿Qué información se puede capturar de una actividad lúdica virtual y cómo se puede transformar esta información en datos significativos?
- $-$  ¿De qué manera se pueden emplear los elementos y dinámicas de los juegos para que se mejore la captación de conceptos e ideas en el campo educativo?
- ¿Cómo se diseña y desarrolla el sistema de recopilación de datos de manera que se apegue a las necesidades de la empresa y de las escuelas?

## <span id="page-14-2"></span><span id="page-14-1"></span>**2.5 OBJETIVOS**

## 2.5.1 OBJETIVO GENERAL

Desarrollar la lógica programática en entornos de realidad virtual para Pixdea bajo el uso de técnicas de gamificación que genere datos significativos para los educadores y facilite la absorción de conceptos e ideas a los estudiantes.

## 2.5.2 OBJETIVOS ESPECÍFICOS

<span id="page-14-3"></span> Implementar mecánicas de juego tales como un sistema de puntuación y un sistema de ejecución de actividades bajo un margen de tiempo, que permitan generar mayor compromiso al aprendizaje por parte de los estudiantes en los módulos educativos.

- Desarrollar un modelo de recopilación y visualización de datos de los módulos educativos que proporcione retroalimentación descriptiva del progreso de los estudiantes y de la efectividad de esta.
- Registrar y documentar los lineamientos, procesos, archivos y materiales requeridos en el desarrollo de los módulos educativos gamificados de manera que facilite el proceso de integración de futuros colaboradores.

## **III. MARCO TEÓRICO**

#### <span id="page-16-1"></span><span id="page-16-0"></span>**3.1 EL APRENDIZAJE Y LOS JUEGOS**

Los juegos se han utilizado como herramienta de aprendizaje durante siglos. Un ejemplo claro de esto es la implementación del ajedrez para enseñar y desarrollar el pensamiento estratégico desde la Edad Media. El enfoque base de este tipo de aprendizaje es la implementación de características empleadas comúnmente en juegos en un ambiente donde usualmente no se implementaría, tales como en el campo educativo, el campo laboral o, como el ejemplo previo, en estrategia militar. En la actualidad, otro ejemplo claro donde se emplean los juegos para educar es en los cursos de pilotos que emplean simuladores de vuelo para desarrollar las habilidades necesarias para volar un aparato aeronáutico.

En un juego convencional, un jugador comienza lentamente y adquiere habilidad hasta que pueda navegar con mayor destreza en los niveles más difíciles. Un juego con buen diseño y planeación ofrece suficiente dificultad para mantener la actividad desafiante, pero al mismo tiempo con un final alcanzable. (Nallar, 2016) Los juegos en el aprendizaje introducen elementos que pueden aumentar el compromiso del alumno y mantener la motivación tales como objetivos, interacciones, resolución de problemas, competencia, narrativa y entornos de aprendizaje divertidos.

#### 3.1.1 LA MOTIVACIÓN

<span id="page-16-2"></span>La implementación de juegos en un ambiente educativo contribuyen al desarrollo físico y psicológico, al desenvolvimiento espiritual y a la socialización (Calero, 2003), factores que facilitan la absorción de información y generan motivación en el estudiante. La motivación es un factor importante en la productividad de una tarea, ya que se considera que es "el factor individual más importante en el aprendizaje y los cambios de comportamiento." (Teixes, 2015)

En el siglo XXI lograr captivar la atención y despertar la motivación de las personas, especialmente de los menores, cada vez se vuelve más complicado debido a su interacción en un mundo en rápida evolución y saturado de tecnología. Adicionalmente, los cambios en las necesidades de los

seres humanos a lo largo de la historia han modificado el principal factor que afecta su motivación. Inicialmente las acciones de los humanos eran motivadas por la supervivencia y luego evolucionaron a ser guiadas por un sistema de recompensas y castigos para actividades rutinarias, lo cual funcionó correctamente hasta el siglo XX. Ese mismo siglo se empezó a detectar un cambio, la motivación que surgía de los individuos mismos empezó a ser más relevante, especialmente para actividades creativas o no rutinarias, lo cual se conoce como motivación intrínseca. (Figueroa, 2016)

En la Teoría de la Autodeterminación, se define la motivación intrínseca como "la tendencia inherente a buscar la novedad y el desafío, a extender y ejercitar las propias capacidades, a explorar y aprender". (Teixes, 2015) Una persona que presenta este tipo de motivación se centra en los aspectos que le reportan recompensas internas, por lo que no está vinculada a las actividades en sí. (Pink, 2011)

Uniendo la Teoría de Autodeterminación y los avances de Pink, Teixes identifica en su modelo RAMP a cuatro inductores principales de la motivación intrínseca:

- 1. *Relatedness* (Vinculación social)
- 2. Autonomy (Autonomía)
- 3. Mastery (Competencia)
- 4. Purpose (Finalidad)

Los juegos tienen un poder de motivación notable; utilizan una serie de mecanismos para alentar a las personas a interactuar con ellos, a menudo sin ninguna recompensa, solo por el placer de jugar y la posibilidad de ganar. (Figueroa, 2016) Ya que muchos juegos integran los cuatro inductores principales identificados anteriormente, se vuelve idóneo su uso en el área educativa. La gamificación y el aprendizaje basado en juegos son dos estrategias que ayudan a cumplir esa función.

#### 3.1.2 LA GAMIFICACIÓN Y EL APRENDIZAJE BASADO EN JUEGOS

<span id="page-18-0"></span>Formalmente, existen dos maneras de implementar dinámicas de juegos en el ámbito educacional: la gamificación y el aprendizaje basado en juegos (ABJ).

Teixes (2015) afirma: "La gamificación es la aplicación de recursos propios de los juegos (diseño, dinámicas, elementos, etc.) en contextos no lúdicos, con el fin de modificar los comportamientos de los individuos, actuando sobre su motivación, para la consecución de objetivos concretos" (p. 18).

A diferencia de la gamificación, el aprendizaje basado en juegos se relaciona con el uso de juegos para mejorar la experiencia de aprendizaje los cuales los educadores llevan años utilizándolos en las aulas de clase. La gamificación consiste en convertir el proceso de aprendizaje en su conjunto en un juego, mientras que ABJ usa un juego como parte del proceso de aprendizaje. (Al-Azawi, Al-Faliti, & Al-Blushi, 2016)

La gamificación es un concepto relativamente novedoso que recibe cada vez más atención de académicos y profesionales en numerosos dominios. En particular, sus aplicaciones pedagógicas son objeto de considerable interés. La literatura existente podría resumirse como ampliamente positiva con respecto a la utilidad de la gamificación en contextos educativos, pero identifica una serie de cuestiones pendientes que deben investigarse con más detalle para facilitar el despliegue pedagógico efectivo de la gamificación. (Buckley, Doyle, & O'Mahoney, 2016)

La gamificación y el aprendizaje basado en juegos comparten estos cuatro (4) principios:

- 1. Aprendizaje basado en resolución de problemas, antes que la retención de información
- 2. Aprendizaje práctico
- 3. Retroalimentación descriptiva e informativa
- 4. Crecimiento progresivo del usuario

Es importante entender las similitudes y diferencias entre estos dos enfoques pero a lo largo de este informe los conceptos se utilizarán de manera indistinta, ya que de alguna manera se implementarán ambos en el proyecto.

## 3.1.3 LA GAMIFICACIÓN EN EL AULA

<span id="page-19-0"></span>La gamificación en la formación tiene como finalidad modificar el comportamiento de los estudiantes de manera que la ejecución de las actividades sea más provechosa, el contenido más fácil de absorber y la experiencia más placentera para el estudiante.

Teixes (2015) identifica diez puntos a tomar en consideración al momento de implementar mecánicas de juego en un ambiente educativo:

- Hacer que los estudiantes sean co-diseñadores
- Permitir segundas y terceras oportunidades
- Proporcionar un *feedback* instantáneo
- Hacer que el progreso sea visible
- Idear retos o misiones en lugar de deberes o proyectos escolares
- Dar a los estudiantes voz y capacidad de elección
- Premiar con medallas y recompensas individuales
- Hacer que los estudiantes diseñen sistemas de habilidades y consecución para todo el grupo
- Implementar tecnología educativa
- Aceptar el fracaso, enfatizar la práctica

## 3.1.4 ELEMENTOS DE JUEGOS

<span id="page-19-1"></span>Conocer y entender los elementos de juegos es esencial para el desarrollo de un sistema gamificado. En la teoría del diseño de juegos, el modelo Mechanics-Dynamics-Aesthetics (MDA) es una herramienta utilizada para analizar juegos y categorizar sus elementos o ámbitos.

Desarrollado en el 2004 por Huneck, LeBlacn y Zubeck, el modelo MDA define que los juegos se reducen a tres componentes principales: las mecánicas, las dinámicas y la estética.

#### 3.1.4.1 MECÁNICAS

Las mecánicas son las diversas acciones, comportamientos y mecanismos de control que se ofrecen al jugador dentro de un contexto de juego. (Hunicke, LeBlanc, & Zubek, 2004) Son los elementos que permiten al jugador visualizar su progreso y compararse con otros jugadores.

Algunas mecánicas empleadas comúnmente en juegos son: puntos, badges o medallas, leaderboards o tablas de clasificación, avatares, niveles, retos y misiones. (Teixes, 2015)

#### 3.1.4.2 DINÁMICAS

Las dinámicas son las pautas que describen cómo actúan las reglas en movimiento, respondiendo a la entrada del jugador y trabajando en conjunto con otros patrones. En términos de programación, las dinámicas comprenden el comportamiento de "tiempo de ejecución" del juego. (Hunicke, LeBlanc, & Zubek, 2004)

Las recompensas, el estatus, los logros, la autoexpresión, la competición, el altruismo, la retroalimentación y la diversión son todos ejemplos de dinámicas de juegos. (Teixes, 2015)

#### 3.1.4.3 ESTÉTICA

En un juego, la estética se refiere a las reacciones emocionales que la participación en un juego ocasiona en el jugador. Es esencialmente lo que hace un juego divertido ya que busca crear una atracción vinculada directamente a los sentimientos. (Teixes, 2015)

En el modelo MDA se mencionan algunos tipos de estética como: sensación, fantasía, narrativa, reto, camaradería, descubrimiento, expresión y sumisión. (Hunicke, LeBlanc, & Zubek, 2004) Cada uno de estos despierta diferentes emociones en los jugadores y saber usarlos de manera efectiva garantizan un juego cautivador.

#### <span id="page-21-0"></span>**3.2 INFORMACIÓN EN LA EDUCACIÓN**

Los datos son una de las herramientas más poderosas para informar, involucrar y crear oportunidades para los estudiantes a lo largo de su viaje educativo, y provee mayor percepción de un avance que los puntajes de los exámenes. Los datos ayudan a hacer conexiones que conducen a mejoras ya que tienen el potencial de transformar la educación en una experiencia personalizada que satisfaga las necesidades de las personas y garantice que ningún estudiante se pierda en el camino. (Data Quality Campaign, 2014)

La tecnología facilita a los educadores datos significativos y continuos sobre la efectividad de la enseñanza y el progreso de los estudiantes, así como abre las puertas a un aprendizaje personalizado. El aprendizaje basado en juegos además de emplear mecánicas y dinámicas de videojuego genera una cantidad alta de información que se puede aprovechar para desarrollar informes y proporcionar retroalimentación. (Valda & Arteaga, 2015)

La retroalimentación recibida sirve tanto para los educadores como para los estudiantes. Los estudiantes pueden visualizar de manera descriptiva en qué áreas pueden mejorar y en qué funciones se destacan con mayor facilidad que sus demás compañeros. Los educadores pueden visualizar el crecimiento progresivo de los estudiantes, el cual les permitirá particularizar la educación de cada uno de acuerdo con sus necesidades.

Asimismo, la información generada durante los módulos educativos permite a la experiencia de aprendizaje adaptarse al estudiante por medio del empleo de algoritmos de adaptabilidad de dificultad dinámica, lo cual permitirá experiencias personalizadas para cada usuario en el entorno de realidad virtual. (Boudet & Gregg, 2019)

#### <span id="page-21-1"></span>**3.3 REALIDAD VIRTUAL**

La historia de la tecnología de la realidad virtual se remonta desde los años cincuenta. El dispositivo multimedia llamado "Sensorama", desarrollado por Morton Heiling en 1957 es considerado uno de los primeros sistemas de realidad virtual. Sin embargo, el término "realidad virtual" fue acuñado mucho más tarde en 1987 por el investigador Jaron Lanier. En la Ilustración

1 se puede visualizar una línea de tiempo que representa los avances principales de la tecnología de realidad virtual.

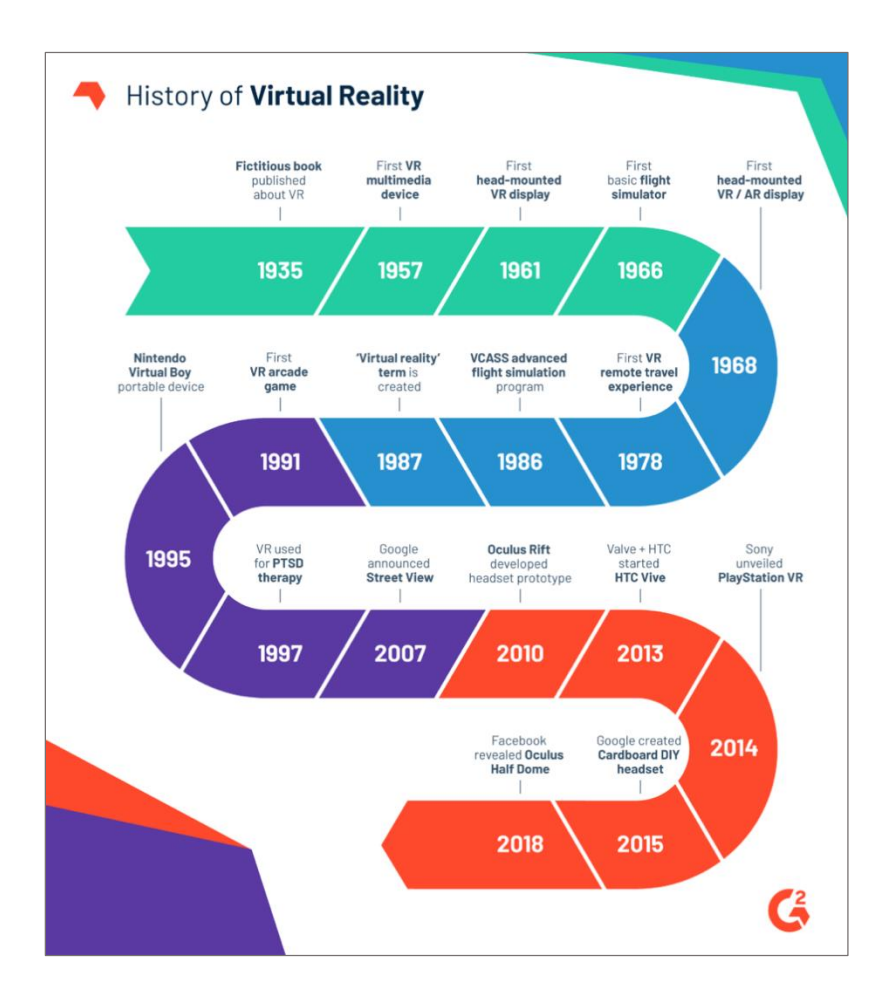

**Ilustración 1 - Historia de la realidad virtual**

<span id="page-22-0"></span>Fuente: (Poetker, 2020)

La realidad virtual (VR) se define como una experiencia simulada que puede ser similar o completamente diferente del mundo real. Actualmente, los sistemas de realidad virtual estándar usan visores de realidad virtual o entornos de múltiples proyecciones para generar imágenes realistas, sonidos y otras sensaciones que simulan la presencia física de un usuario en un entorno virtual. Una persona que usa un equipo de realidad virtual puede mirar alrededor del mundo artificial, moverse en él e interactuar con características o elementos virtuales.

En muchas ocasiones los conceptos de realidad virtual y realidad aumentada tienden a ser utilizados indistintamente, pero en este informe es necesario conocer sus diferencias. En la realidad aumentada (AR), la computadora usa sensores y algoritmos para determinar la posición y orientación de una cámara. Luego, la tecnología AR carga los gráficos en 3D tal como aparecerían desde el punto de vista de la cámara, superponiendo las imágenes generadas por computadora sobre la vista del mundo real de un usuario. En la realidad virtual, la computadora usa sensores y matemáticas similares, sin embargo, en lugar de ubicar una cámara real dentro de un entorno físico, la posición de los ojos del usuario se encuentra dentro del entorno simulado. Si la cabeza del usuario gira, los gráficos reaccionan en consecuencia. En lugar de componer objetos virtuales y una escena real, la tecnología VR crea un mundo interactivo y convincente para el usuario. (Martínez et al., 2018)

Las aplicaciones de realidad virtual convincentes requieren más que solo gráficos. Tanto la audición como la visión son fundamentales para la sensación de espacio de una persona. De hecho, los seres humanos reaccionan más rápidamente a las señales de audio que a las señales visuales. Para crear experiencias de realidad virtual verdaderamente inmersivas, los sonidos ambientales precisos y las características espaciales son imprescindibles. Estos prestan una poderosa sensación de presencia a un mundo virtual.

Si bien la información audiovisual se replica con mayor facilidad en la realidad virtual, los esfuerzos activos de investigación y desarrollo todavía se están llevando a cabo en los otros sentidos. Las entradas táctiles, como las cintas de correr omnidireccionales, permiten que los usuarios sientan que realmente están caminando a través de una simulación, en lugar de sentarse en una silla o en un sofá.

La realidad virtual se puede utilizar para mejorar el aprendizaje y la participación de los estudiantes. La educación en realidad virtual puede transformar la forma en que se entrega el contenido educativo; funciona bajo la premisa de crear un mundo virtual, real o imaginario, y permite a los usuarios no solo verlo sino también interactuar con él. Estar inmerso en lo que se

está aprendiendo, motiva a entenderlo completamente. Se requerirá menos carga cognitiva para procesar la información. (Babich, 2019)

## <span id="page-24-0"></span>**3.4 SECUENCIAS DE COMANDOS VISUALES**

Los ambientes de desarrollo de juegos tales como Unreal Engine (UE) y Unity favorecen el uso y manipulación de elementos de programación gráficamente sobre la especificación textual de estos. También conocido como lenguaje de programación visual, un sistema de secuencias de comandos visuales utiliza nodos y flechas para definir el flujo general de las funcionalidades del programa. (Linietsky & Manzur, 2014)

El sistema de secuencias de comandos visuales Blueprints en Unreal Engine es un completo sistema de secuencias de comandos basado en el concepto de utilizar una interfaz basada en nodos para crear elementos de juego desde Unreal Editor. Al igual que con muchos lenguajes de script comunes, se utiliza para definir clases basadas en la programación orientados a objetos (POO) en el motor.

Este sistema es extremadamente flexible y potente, ya que brinda a los diseñadores la capacidad de utilizar prácticamente toda la gama de conceptos y herramientas que generalmente solo están disponibles para los programadores. El marcado específico de Blueprint disponible en la implementación de C++ de Unreal Engine permite a los programadores crear sistemas de línea base que los diseñadores pueden ampliar en una interfaz intuitiva. En la Ilustración 2 se puede observar un ejemplo de una secuencia de comandos visual en Unreal Engine 4 encargada de definir el movimiento en bucle de un objeto de acuerdo con una variable definida previamente.

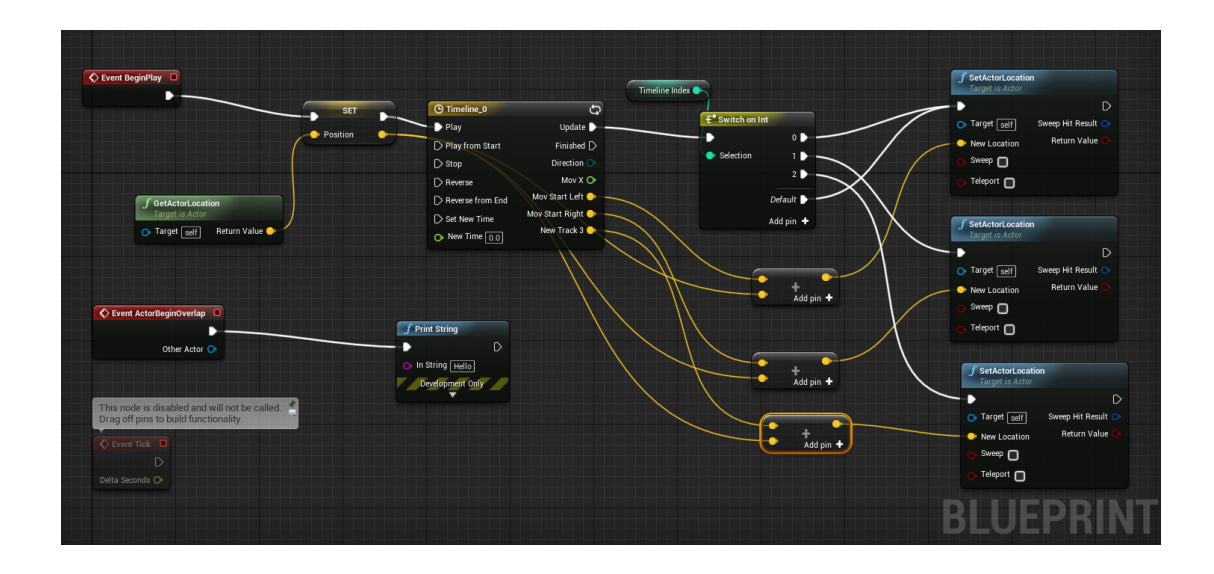

<span id="page-25-1"></span>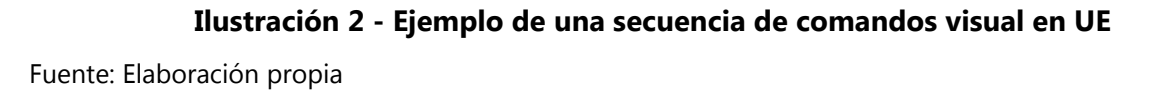

En su forma básica, los Blueprints son adiciones visualmente escritas a su juego. Al conectar nodos, eventos, funciones y variables con cables, es posible crear elementos de juego complejos. Los planos funcionan mediante el uso de gráficos de nodos para diversos fines (construcción de objetos, funciones individuales y eventos generales de juego) que son específicos de cada instancia del plano para implementar el comportamiento y otras funciones. (Epic Games Inc., 2020)

## <span id="page-25-0"></span>**3.5 SISTEMAS DE PUNTOS**

Los puntos son unidades numéricas que se obtienen en actividades lúdicas cuando se ejecutan ciertas acciones o se cumplen determinados objetivos. Un sistema de puntos en el diseño de un juego permite dirigir las acciones de los jugadores al recompensarlos por ejecutar acciones concretas y proporciona una medida de progreso en el desarrollo de una actividad más grande, que en la educación podría ser la consolidación de ciertos conceptos o ideas. Asimismo, se le facilita al ejecutor la visualización de su progreso en dicha actividad, la cual puede ser representada por la subida de niveles o un simple avance en una barra de progreso. (Teixes, 2015) En la gamificación, los puntos pueden ser representados de diferentes maneras de acuerdo con el objetivo final de la actividad ejecutada como puntos de experiencia, puntos compensables, puntos sociales o de reputación o incluso monedas. (Teixes, 2015)

Para emplear un sistema de puntos efectivo en un módulo educativo, se debe tener en cuenta el objetivo final del mismo. Una buena implementación puede incentivar al usuario a continuar realizando la actividad porque sirve de recompensa por sus acciones, en cambio una mala implementación solo logrará deprimir al jugador porque sentirá poco progreso de su parte.

Muchas dinámicas de juego se han desarrollado utilizando estos principios psicológicos ya que un sistema de puntos a menudo es fundamental para medir el progreso, avanzar por diferentes niveles o simplemente para dirigir las acciones concretas necesarias para lograr un objetivo, que en el caso de un juego educativo es hacer más efectivo el aprendizaje.

Los puntos por sí mismos no son inherentemente gratificantes; de hecho, los puntos pueden ser una detracción si se usan de manera inapropiada, como mencionado previamente. El uso adecuado de los puntos depende del cronograma de recompensas (o cronograma de refuerzo en la terminología psicológica), es decir, cuándo, cuántos, a qué velocidad se otorgan (o quitan) los puntos y que beneficios se obtienen con ellos. En los juegos de rol, comúnmente se utilizan los puntos de experiencia (XP) en conjunto con un sistema de niveles para maximizar la sensación de logro en el usuario y para tener una medida global del progreso y mejora del jugador. (Schuller, 2017)

## **IV. METODOLOGÍA**

## <span id="page-27-1"></span><span id="page-27-0"></span>**4.1 ENFOQUE**

Para este proyecto se ha decidido emplear un enfoque mixto debido a la necesidad de utilizar elementos cuantitativos y cualitativos para obtener una vista holística en la recolección y análisis de los resultados. Un enfoque mixto permite una mayor percepción interpretativa ya que el enfoque cuantitativo se basa en cantidades y variables comparables, pero el enfoque cualitativo permite alcanzar un análisis de información subjetiva como opiniones y sentimientos. (Chacón, Yañez, & Fernandez, 2014).

El desarrollo de un módulo educativo que pretende mantener la atención de sus usuarios al usar elementos y mecánicas de juegos, y al mismo tiempo busca mejorar la absorción de información requiere el uso de tal enfoque, selección que se demostrará con mayor certeza en las siguientes secciones del informe.

## <span id="page-27-2"></span>**4.2 VARIABLES DE INVESTIGACIÓN**

- Cantidad y tipo de datos que se van a recopilar del usuario en el registro y durante la ejecución de la experiencia.
- Cantidad y tipo de datos estadísticos que se generarán por el sistema al finalizar una experiencia.
- Las modalidades de juego y las maneras en las que los usuarios pueden acumular puntos.

## <span id="page-27-4"></span><span id="page-27-3"></span>**4.3 TÉCNICAS E INSTRUMENTOS APLICADOS**

## 4.3.1 UNREAL ENGINE

Unreal Engine (UE) es un motor de juego desarrollado por Epic Games. Se exhibió por primera vez en el popular juego de disparos en primera persona llamado Unreal, que se lanzó en 1998 para PC. Diseñado inicialmente para el desarrollo de videojuegos de una variedad de géneros, el motor contiene un conjunto completo de herramientas poderosas de fácil acceso a los

desarrolladores como la inteligencia artificial, la detección de colisiones, la creación de redes, la portabilidad, las secuencias de comandos y la administración del sistema de archivos.

Permite crear desde visualizaciones de diseño y experiencias cinematográficas hasta juegos de alta calidad en PC, consola, dispositivos móviles, realidad virtual y realidad aumentada (AR). El editor de UE funciona como un entorno de desarrollo integrado disponible en Linux, macOS y Windows para la creación de contenido. Con soporte para la edición multiusuario; artistas, diseñadores y desarrolladores pueden hacer cambios al mismo tiempo en el mismo proyecto de UE de una manera segura y confiable. La capacidad de ejecutar el Editor Unreal completo en modo VR permite construir un ambiente What You See Is What You Get (WYSIWYG).

Con acceso libre al código fuente completo de C++, se puede estudiar, personalizar, extender y depurar todo el UE, completando un proyecto sin obstrucciones. El repositorio de código fuente en GitHub se actualiza continuamente a medida que se desarrollan funciones en la línea principal, por lo que no es necesario esperar a la próxima versión del producto para tener a mano los últimos cambios. (Epic Games Inc., 2020).

Un proyecto que contiene todo el código, el contenido y la configuración específica de los módulos forma la base de un juego individual hecho con Unreal Engine. El código está contenido dentro de uno o más módulos, y cada proyecto debe contener al menos uno de estos. El contenido, como elementos de arte, sonidos, entre otros, se importa al editor y se guarda en paquetes y mapas, y las propiedades modificables del juego se definen en los archivos de configuración que se cargan al inicio.

Unreal Engine es la plataforma principal donde se desarrolla la programación principal de las interactividades de los objetos tridimensionales, el sistema de puntuación, el sistema de límite de tiempo, entre otros; para lograr alcanzar los objetivos del proyecto. Toda la programación de VR desarrollada en esta plataforma podrá ser visualizada por medio de los visores de realidad virtual Oculus Rift.

#### 4.3.1.1 C++ Y BLUEPRINTS

UE proporciona dos conjuntos de herramientas para programadores que también se pueden usar en conjunto para acelerar los flujos de trabajo de desarrollo. Las nuevas clases de juego, los elementos de interfaz de usuario de Slate y Canvas y la funcionalidad del editor se pueden escribir con C++, y todos los cambios se reflejarán en Unreal Editor después de compilar con Visual Studio o XCode.

El sistema de secuencias de comandos visuales Blueprints (BPs) es una herramienta robusta que permite crear clases en el editor mediante el cableado de bloques de funciones y referencias de propiedades. Las clases de C++ se pueden usar como base para las clases de BP, y de esta manera los programadores pueden configurar clases de juego fundamentales que luego son subclasificadas e iteradas por los diseñadores de niveles. La Application Programming Interface (API) de juego y las clases de marco están disponibles para ambos sistemas, que se pueden usar por separado, pero muestran su verdadero poder cuando se usan en conjunto para complementarse entre sí.

#### 4.3.1.2 UNREAL MOTION GRAPHICS (UMG)

Unreal Motion Graphics UI Designer (UMG) es una herramienta visual de creación de interfaz de usuario (UI) que se puede usar para crear elementos de visualización como heads-up display (HUD) en el juego, menús u otros gráficos relacionados con la interfaz que desee presentar a sus usuarios. En el núcleo de UMG están los widgets, que son una serie de funciones prefabricadas que se pueden utilizar para construir su interfaz (cosas como botones, casillas de verificación, controles deslizantes, barras de progreso, etc.).

Estos widgets se editan en un widget Blueprint especializado, que utiliza dos pestañas para la construcción: la pestaña Diseñador permite el diseño visual de la interfaz y las funciones básicas, mientras que la pestaña del gráfico proporciona la funcionalidad detrás de los widgets utilizados. (Epic Games Inc., 2020)

#### 4.3.1.3 ADVANCED VR FRAMEWORK (AVR)

Desarrollada por la empresa alemana Human Codeable, el Advanced VR Framework (AVR) es una plantilla en realidad virtual para Unreal Engine 4 que incluye componentes, blueprints, elementos de UI y objetos configurados previamente para facilitar el desarrollo de un entorno en VR. El framework implementa una amplia variedad de funcionalidades de juego tales como manejo de niveles, menús, paneles, objetos interactivos y mapas. (Human Codeable, 2020)

Se consideró ideal la implementación del AVR en este proyecto debido a que reduce los tiempos de desarrollo de una experiencia en VR al proporcionar interacciones para agarrar, arrastrar y anclar objetos en el entorno e incluir muchos elementos clave para integrar en una experiencia tridimensional como un reloj inteligente, widgets en 3D, pantallas, teclados, puertas, etc.

## 4.3.2 OCULUS RIFT

<span id="page-30-0"></span>Oculus Rift es un visor de realidad virtual diseñado primordialmente para videojuegos por la empresa Oculus que revolucionó la industria cuando fue lanzado en el 2016. Con un campo de visión increíblemente amplio, una pantalla de alta resolución y un seguimiento de la cabeza de latencia baja, el Rift ofrece una experiencia envolvente que permite al usuario sentirse como parte de la experiencia misma. (Oculus VR, 2016)

El Oculus Rift se puede configurar en una computadora de manera sencilla. Se debe descargar el software de configuración de Oculus que lo guiará a través de los pocos pasos necesarios para comenzar. Primero, se conectan los visores y los sensores a la computadora, usando un HDMI y tres puertos USB 3.0. En segundo lugar, se sincroniza el control remoto tirando de la pestaña de la batería y presionando un botón, emparejando la configuración con las computadoras. Finalmente se pueden colocar los visores y acceder al software Oculus, donde se espera para ejecutar el software generado por Unreal Engine.

El visor Oculus Rift, mostrado en la Ilustración 3, formará parte a lo largo de todo el desarrollo de la lógica programática de los módulos educativos ya que será la herramienta donde se probarán todos los elementos desarrollados desde la plataforma de Unreal Engine. Este visor permitirá ver

exactamente lo que el usuario final visualizaría al momento de sumergirse en el mundo virtual educativo y permitirá interactuar de la manera precisa en la que el contenido será percibido por los estudiantes.

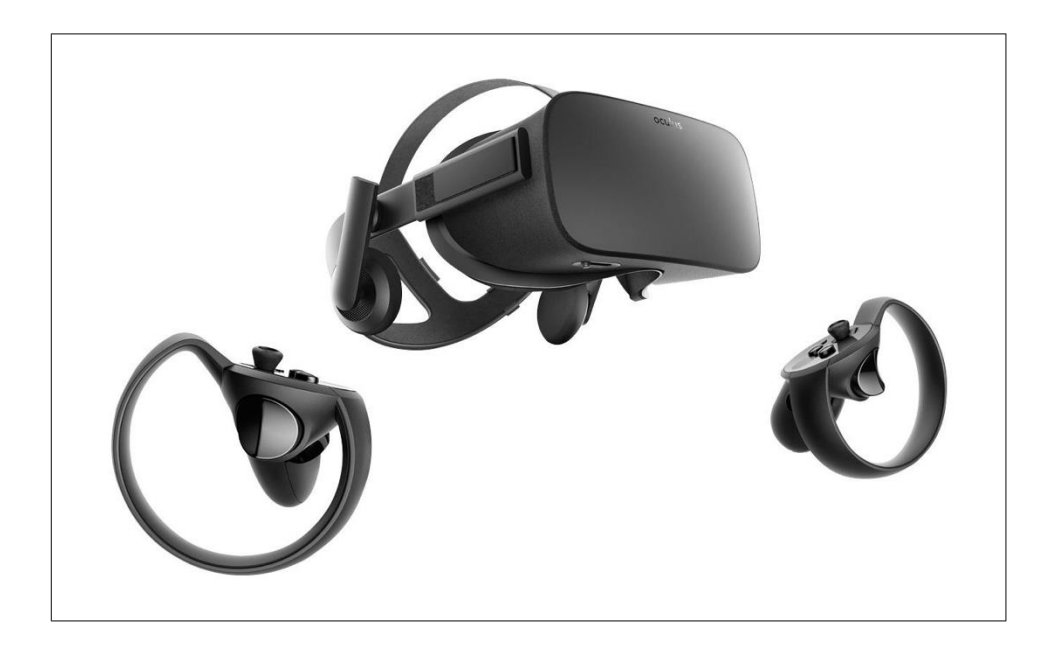

**Ilustración 3 - Headset de Realidad Virtual: Oculus Rift**

<span id="page-31-1"></span>Fuente: (Oculus VR, 2016)

## 4.3.3 AZURE PLAYFAB

<span id="page-31-0"></span>Azure PlayFab (PF) es una plataforma basada en la nube que proporciona las herramientas que se necesitan para construir los componentes del lado del servidor de los juegos. Este servicio es propiedad de Microsoft y es una adición reciente a la industria de Backend as a Service (BaaS) para juegos. La API de PlayFab permite acceder e integrar la funcionalidad de la plataforma con otras aplicaciones o completamente crear nuevas aplicaciones.

Se consideró preciso el uso de esta plataforma para el backend debido a que ofrece muchas de las funcionalidades necesarias para lograr los objetivos delimitados en el proyecto. Algunas de las características que ofrece PlayFab son: administración de usuarios, creación de juegos sociales y multijugador, automatización de marketing y estrategias de participación, servidores altamente flexibles y escalables, entre otras cosas.

## 4.3.3.1 GAME MANAGER

El Game Manager de PlayFab es un panel de control basado en la web que brinda acceso a los desarrolladores para administrar y configurar sus títulos o juegos creados en PF. (Microsoft, 2020) Ofrece una suite de backend completamente integrada que permite administrar desde los usuarios y las bases de datos hasta las tablas de clasificación y los permisos de acceso, entre otras funcionalidades.

Adicionalmente, el Game Manager permite agregar a compañeros de equipo a colaborar, otorgarles acceso total o parcial para realizar cambios, configurar y administrar claves secretas, realizar configuraciones relacionadas con el cifrado y establecer cuánto desea confiar en su aplicación cliente. (Microsoft, 2020) En la Ilustración 4 se puede visualizar una captura de pantalla de la vista predeterminada del Game Manager de PlayFab en el navegador.

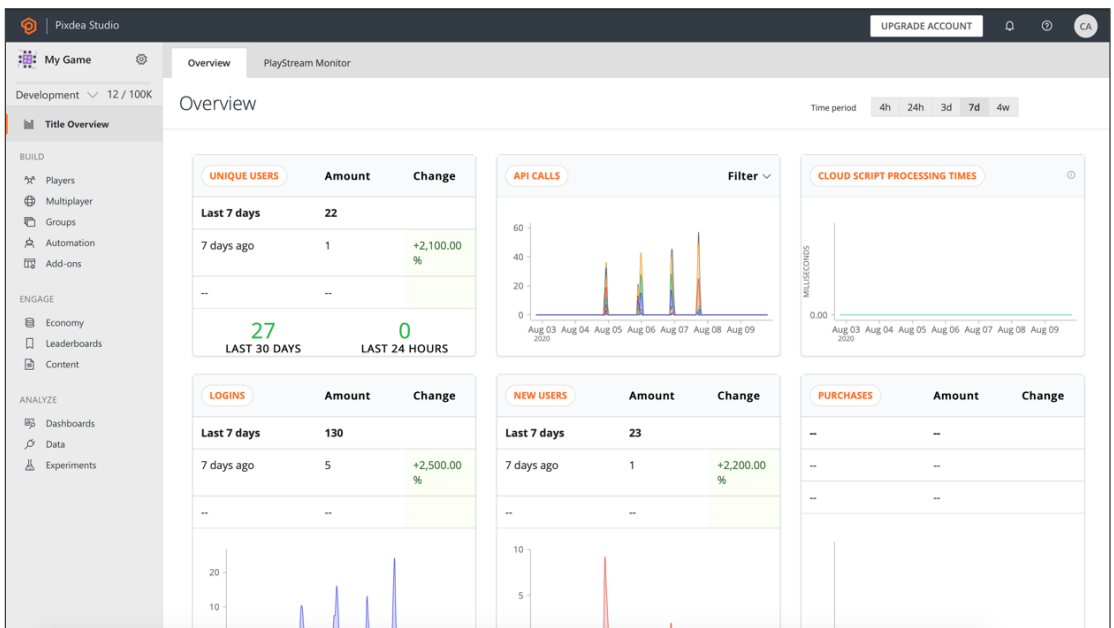

## **Ilustración 4 - Captura de pantalla del Game Manager de PlayFab**

<span id="page-32-0"></span>Fuente: (Azure PlayFab, 2020)

#### 4.3.3.2 INTEGRACIÓN CON UNREAL ENGINE 4

Para la integración de la plataforma de PlayFab a UE se comienza con la creación de una cuenta e inicialización de un proyecto de juego en el Game Manager de PF; interfaz donde se administrará el backend del proyecto. Luego de descargar e instalar del Epic Games Marketplace el plugin de PlayFab compatible con la versión del motor de UE que se esta utilizando, se configura el nexo al título de PF colocando el número de identidad del titulo, obtenido del Game Manager, en el nodo de conexión de PF en UE. Una vez finalizada la configuración inicial, el proyecto de UE puede hacer las llamadas del API de PF disponibles para la aplicación cliente desde una clase de C++ o en los mismo BPs.

#### 4.3.3.3 PLAYFAB CLOUDSCRIPT

CloudScript es un servicio en la nube rápido, seguro y escalable que ofrece PlayFab para permitir al desarrollador extender las funciones de la plataforma desde el servidor utilizando la API de PlayFab o procesos personalizados. El código se escribe en JavaScript y puede ser cargado desde GitHub o directamente desde el Game Manager de PlayFab para hacer una implementación sencilla en la versión live del juego. (Microsoft, 2020)

CloudScript permite ampliar las funciones de PlayFab con una implementación personalizada y aislada del cliente. Se consideró oportuno implementarlo en este proyecto ya que facilitaba la comunicación y manejo de datos entre Unreal Engine 4, PlayFab e Insignia.

#### 4.3.4 JAVASCRIPT

<span id="page-33-0"></span>JavaScript es un lenguaje dinámico de programación de computadoras. Es liviano y se usa más comúnmente como parte de las páginas web, cuyas implementaciones permiten que los scripts del lado del cliente interactúen con el usuario y creen páginas dinámicas. Es un lenguaje de programación interpretado con capacidades orientadas a objetos. (BitDegree, 2020)

JavaScript forma parte del proyecto en el desarrollo del código CloudScript de PlayFab y en el código del cliente y el servidor del sistema de visualización de datos.

#### 4.3.4.1 REACT.JS

React.js (también conocido como React o ReactJS) es una biblioteca de JavaScript de código abierto que se utiliza para crear interfaces de usuario específicamente para aplicaciones de una sola página. Se utiliza para gestionar la capa de visualización de aplicaciones web y móviles. y también permite crear componentes de UI reutilizables. (Facebook Inc., 2020)

React permite a los desarrolladores crear grandes aplicaciones web que pueden cambiar datos, sin tener que recargar la página. El objetivo principal de React es ser rápido, escalable y simple, por lo que es idónea su implementación en el front-end de la plataforma de visualización de datos, Insignia.

#### 4.3.4.2 NODE.JS & EXPRESS

Node.js es un entorno multiplataforma de código abierto que permite a los desarrolladores crear todo tipo de herramientas y aplicaciones del lado del servidor en JavaScript. El "runtime" está diseñado para usarse fuera del contexto de un navegador por lo que puede ejecutarse directamente en una computadora o sistema operativo de servidor. Como tal, el entorno omite las API de JavaScript específicas del navegador y agrega compatibilidad con las API de SO más tradicionales, incluidas las bibliotecas de sistemas de archivos y HTTP. (Mozilla, 2020)

Express es el *framework* más popular de Node y proporciona herramientas para escribir fácilmente controladores para solicitudes HTTP, establecer la configuración común de la aplicación web, como el puerto que se utilizará para conectarse, y agregar "middleware" adicional de procesamiento de solicitudes. (Mozilla, 2020) En el proyecto, Express se emplea en el servidor de Insignia para manejar la comunicación del cliente con la plataforma BaaS utilizando el SDK de Node de PlayFab.

#### 4.3.5 NOTION

<span id="page-34-0"></span>Notion es un espacio de trabajo virtual todo-en-uno lanzado en el 2016 que permite a individuos o a equipos de trabajo escribir, planificar, colaborar y organizarse; proporcionando herramientas para tomar notas, agregar tareas, administrar proyectos, crear wikis, entre otras funcionalidades.

Cualquier página o espacio de trabajo creado en Notion puede ser subido al internet utilizando la funcionalidad de web publishing, donde el usuario decide si quiere que la información sea accesible a todo el público o solo a ciertas personas. Esta funcionalidad habilita una manera fácil de compartir información compleja con otras personas, razón por la que será utilizada como la herramienta de documentación principal de todos los procesos y lineamientos seguidos en el proyecto.

## 4.3.6 TRELLO

<span id="page-35-0"></span>Trello es una herramienta de colaboración que permite organizar proyectos en una vista de tablero con diferentes columnas donde se pueden administrar y darles seguimiento a tareas al desplazarlas en ellas. En este proyecto, Trello es el hogar para el manejo y organización de las historias de usuario definidas en las reuniones con los colaboradores de Pixdea.

## <span id="page-35-2"></span><span id="page-35-1"></span>**4.4 METODOLOGÍA DE ESTUDIO**

## 4.4.1 INFORMACIÓN GENERAL

Tras un análisis profundo y una investigación holística de los beneficios de la implementación de mecánicas y elementos de juegos en actividades no lúdicas, y luego de definir qué dinámicas se emplearán dentro de los módulos educativos, se comienza la etapa de planeación del proyecto. En un proyecto que utiliza el método Scrum de desarrollo de software ágil, el plan de trabajo se limita a un ciclo regular y repetible, conocido como sprint o iteración.

El progreso de los diferentes componentes de este desarrollo se presenta ante el jefe de proyecto por cada iteración de Scrum. El software real se prueba tras la configuración y ejecución del visor VR Oculus Rift con la computadora donde se encuentra el ambiente de desarrollo y en el navegador donde se visualizan los datos capturados.

## 4.4.2 DESARROLLO DE SOFTWARE ÁGIL

<span id="page-35-3"></span>El desarrollo de software ágil o Agile se refiere a las metodologías de desarrollo de software centradas en la idea del desarrollo iterativo, donde los requisitos y las soluciones evolucionan a

través de la colaboración entre equipos autoorganizados y multifuncionales. El valor final en el desarrollo ágil es que permite a los equipos entregar valor más rápido, con mayor calidad y previsibilidad, y una mayor aptitud para responder al cambio. (Highsmith, 2004)

Los métodos o los procesos ágiles generalmente promueven un proceso disciplinado de gestión de proyectos que fomenta la inspección y adaptación frecuente, la autoorganización y la responsabilidad, un conjunto de mejores prácticas de ingeniería destinadas a permitir la entrega rápida de software de alta calidad, y un enfoque comercial que alinea el desarrollo con las necesidades del cliente y los objetivos de la empresa.

La metodología ágil es una herramienta poderosa para el desarrollo de software, que no solo proporciona beneficios para el equipo de desarrollo, sino que también proporciona una serie de beneficios comerciales importantes para el cliente. Esta metodología ayuda a los equipos de proyecto a lidiar con muchas de las dificultades más comunes del mismo como el costo, la previsibilidad del cronograma y el avance del alcance de una manera más controlada. Al reorganizar y volver a imaginar las actividades involucradas en el desarrollo de software personalizado, el desarrollo de software ágil logra esos mismos objetivos de una manera más ágil y enfocada en los negocios.

#### 4.4.2.1 SCRUM

Scrum es un subconjunto de la metodología ágil. Es un marco de proceso ligero para un desarrollo ágil, y el más utilizado. Se usa con mayor frecuencia para administrar el desarrollo de productos y software complejo, utilizando prácticas iterativas e incrementales. Scrum aumenta significativamente la productividad y reduce el tiempo para obtener beneficios en relación con los procesos clásicos de "cascada". Scrum aborda la complejidad en el trabajo al hacer que la información sea transparente, de modo que las personas puedan inspeccionar y adaptarse según las condiciones actuales, en lugar de las condiciones previstas. Esto permite a los equipos abordar las dificultades comunes de un proceso de desarrollo en cascada: el caos resultante de los requisitos en constante cambio; subestimación de tiempo, recursos y costos; compromisos sobre

la calidad del software; e informes de progreso inexactos. En la Ilustración 5 se puede observar el ciclo de vida de un sprint de un proyecto desarrollado utilizando la metodología ágil Scrum.

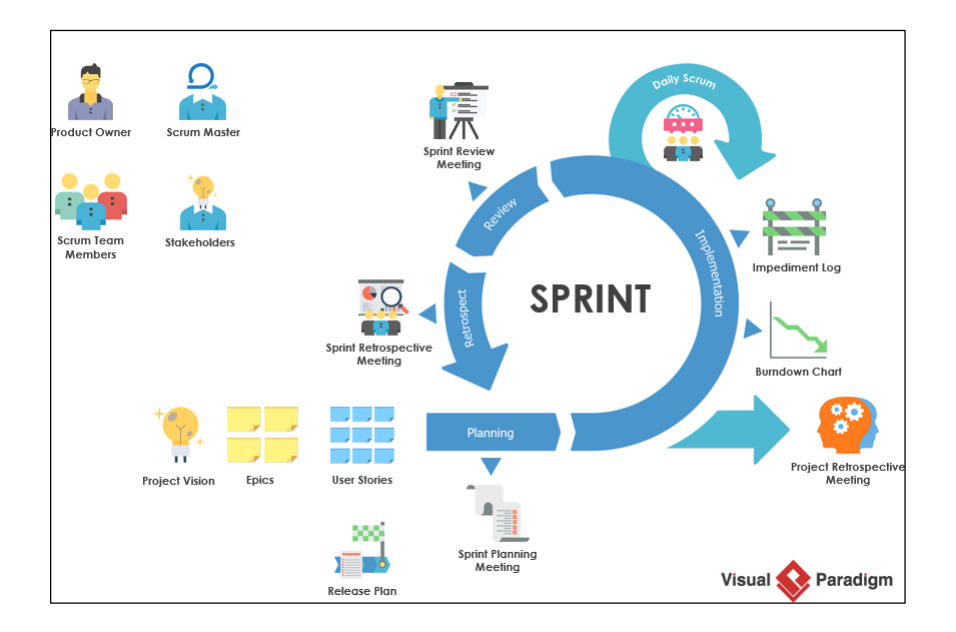

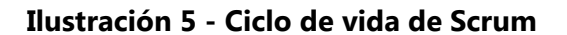

<span id="page-37-0"></span>Fuente: (Visual Paradigm, s.f.)

Scrum es más adecuado cuando el costo del retraso es alto y los plazos deben cumplir con un retraso mínimo. Se usa a menudo cuando el producto final no está claro o los requisitos no tienen comentarios adecuados de los clientes. En esta metodología el cliente está involucrado en todo el proceso y se enfoca en ciertos elementos de la cartera de productos de Sprint que deben completarse (junto con el equipo). Scrum toma su lugar entre las metodologías flexibles que son apropiadas para el desarrollo a largo plazo con cambios frecuentes en los requisitos, por lo tanto, es adecuado para proyectos que requieren más de 300 horas de desarrollo.

## 4.4.2.2 HISTORIAS DE USUARIO

En el desarrollo ágil de software, las historias de usuario describen de manera informal y en lenguaje natural las especificaciones de un sistema de software. Escritas de la perspectiva de un usuario final, estas historias son la representación más pequeña de un requerimiento de negocio. (Visual Paradigm, s.f.)

A lo largo del avance del proyecto, las historias de usuario se escriben y registran a medida se especifican en las reuniones de Scrum que se mantienen con el jefe de proyecto y demás colaboradores de la empresa. Las tareas se anotan en un tablero de Trello donde se les puede dar seguimiento, disipar dudas y medir su progreso. Adicionalmente, las historias de usuario se incluyen en la documentación final del proyecto alojada en Notion, para facilitar el entendimiento y justificar la toma de decisiones dentro del mismo.

## <span id="page-38-0"></span>**4.5 CRONOGRAMA DE TRABAJO**

En la Tabla 1 se puede observar el cronograma de trabajo utilizado para el desarrollo del proyecto.

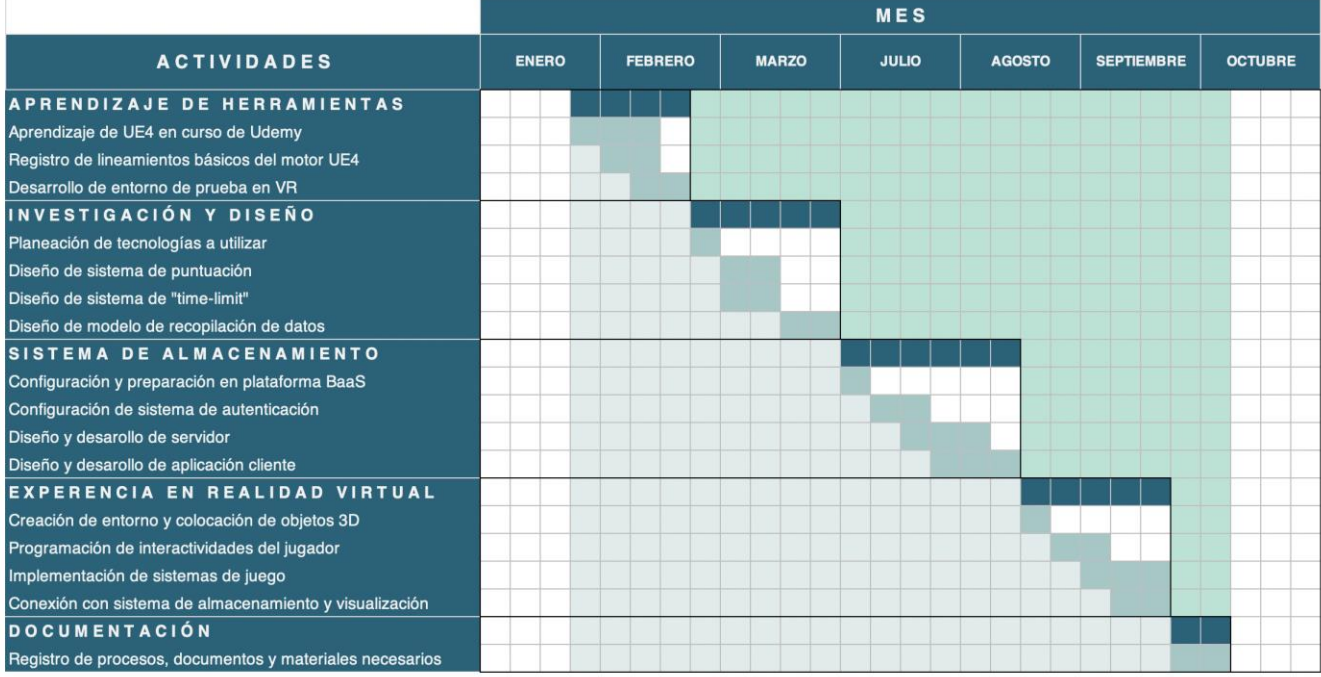

#### **Tabla 1 - Cronograma de Actividades**

Fuente: Elaboración Propia

## **V. RESULTADOS Y ANÁLISIS**

## <span id="page-39-1"></span><span id="page-39-0"></span>**5.1 VISIÓN GENERAL DEL SISTEMA GAMIFICADO**

La creación del sistema gamificado consiste en dos partes principales:

- La implementación de mecánicas de juego en un módulo educativo en VR de Pixdea usando Unreal Engine.
- El desarrollo de la plataforma Insignia para el almacenamiento, manejo y visualización de datos de usuario.

La experiencia educativa en VR, ejecutada en el Oculus Rift, incluye la implementación de un sistema de puntuación y un sistema de ejecución de actividades bajo un margen de tiempo y consiste en una simulación donde se enseña al jugador el uso y manejo de un extintor, las precauciones que debe tomar y los pasos a seguir para apagar una llama. Antes de acceder al módulo, el usuario debe crear una cuenta e iniciar sesión con Insignia, que utiliza el BaaS de Azure PlayFab, para recopilar su información de partida. Luego, el jugador puede iniciar sesión desde un navegador y visualizar su historial de puntos, su nivel actual y otros datos relevantes de las partidas de juego.

Un diagrama de la arquitectura del sistema gamificado se puede observar en la Ilustración 6. En el recuadro de la izquierda se muestra el cliente de juego que incluye la experiencia en VR, el cuadro central comprende de los elementos de la plataforma PlayFab y el recuadro derecho incluye el servidor y el cliente de Insignia que están alojadas en un contenedor de Heroku.

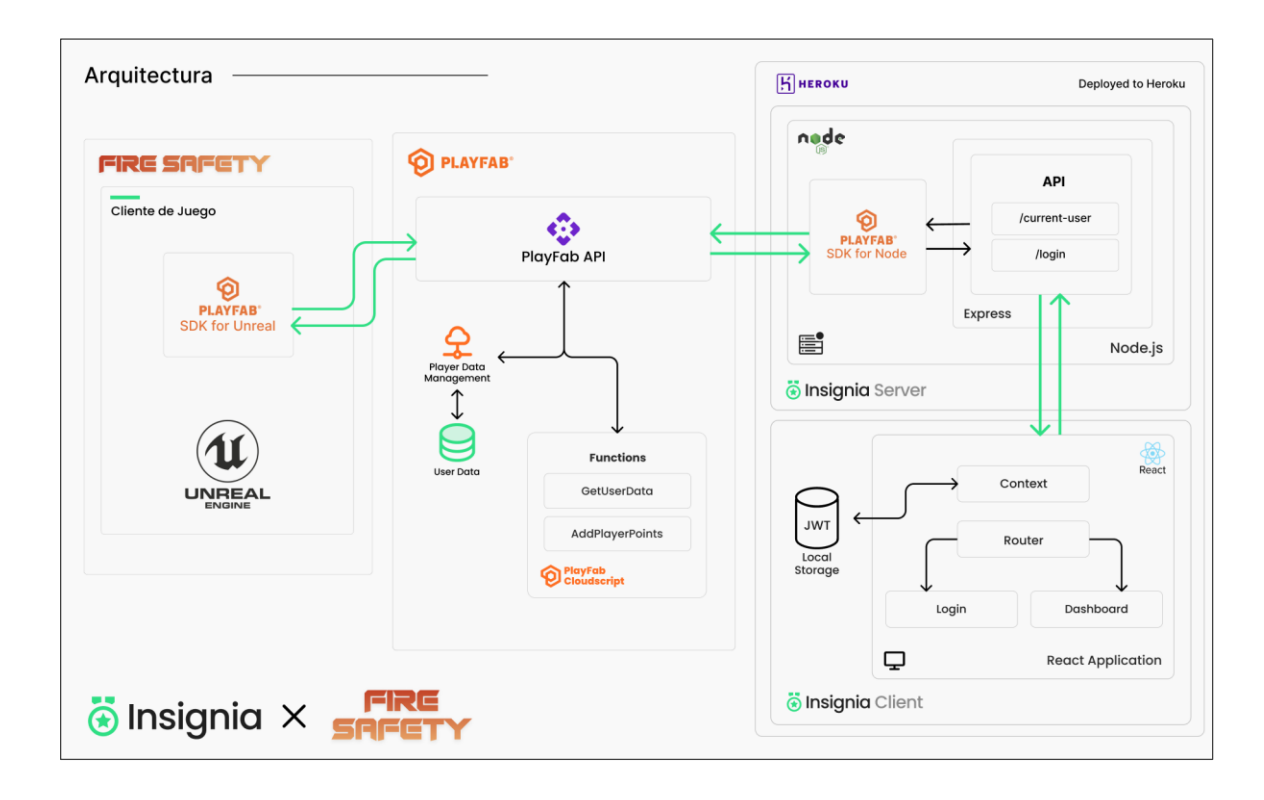

## **Ilustración 6 - Diagrama de flujo del sistema**

<span id="page-40-2"></span>Fuente: Elaboración propia

## <span id="page-40-0"></span>**5.2 DISEÑO DE MECÁNICAS DE JUEGO EN MÓDULO AISLADO DE PRUEBA**

Para lograr implementar el sistema de puntuación y de límite de tiempo en un módulo educativo completo de Pixdea primero conviene desarrollar los componentes y la lógica necesaria en un módulo aislado de prueba. En la primera fase de la implementación del sistema se decidió crear una dinámica sencilla y pequeña en primera persona en la que el usuario debe disparar a ciertos objetos en movimiento para sumar puntos.

## <span id="page-40-1"></span>5.2.1 DISEÑO DE SISTEMA DE PUNTUACIÓN

El objetivo de esta pequeña dinámica es permitir al usuario visualizar información esencial tales como los puntos adquiridos por acciones realizadas dentro de la experiencia y el tiempo de ejecución de la misma actividad. En la Ilustración 7 se puede observar una captura de pantalla donde se muestra la manera en la que estos datos se despliegan en la parte superior del área de visualización de Unreal Engine 4 conocida también como heads-up display (HUD).

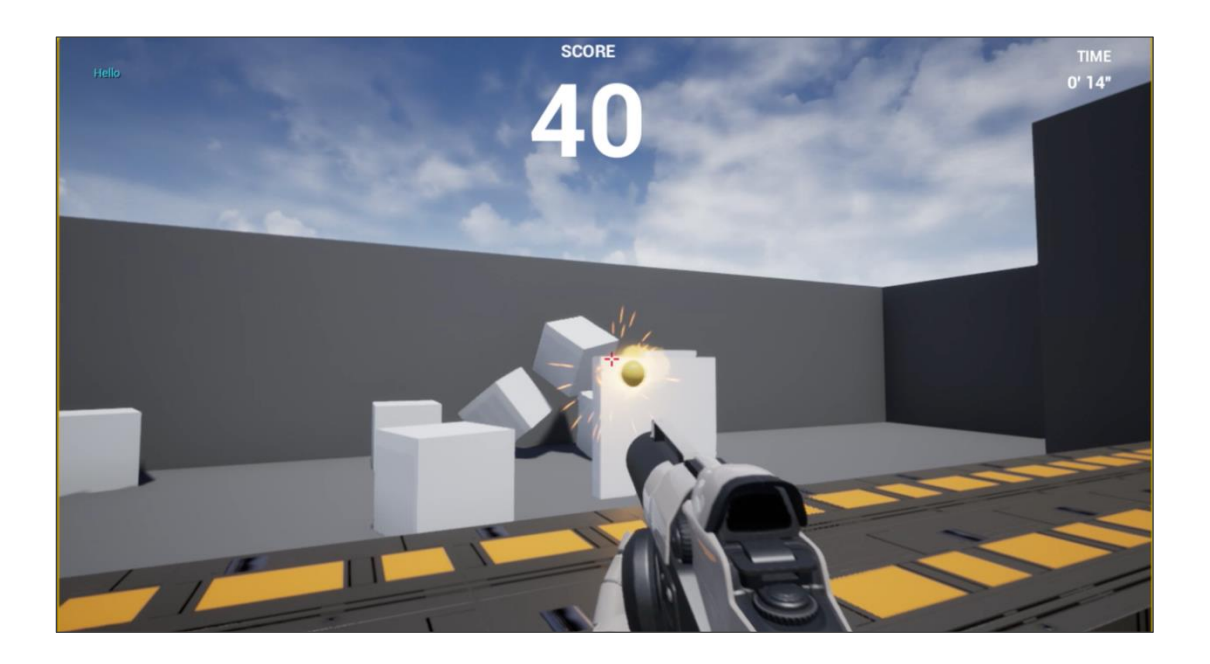

**Ilustración 7 - Captura de pantalla de la dinámica en UE**

<span id="page-41-0"></span>Fuente: Elaboración propia

Al impactar el objeto blanco con el proyectil que dispara el usuario en primera persona, se incrementa el valor de "SCORE" posicionado en la parte superior central de la pantalla. Para que el programa reconozca qué acciones deben ocurrir para incrementar el puntaje este se debe definir en el EventGraph o Gráfico del Evento del objeto que es donde se especifican todas las funcionalidades y respuestas dinámicas del mismo.

En la Ilustración 8 se puede apreciar la configuración del evento de colisión del proyectil que se activa cuando este se superpone con otro objeto. Al ocurrir tal evento se ejecuta el flujo donde después de destruir el proyectil, se hace el llamado a la función de Add Target Points que se encarga de incrementar el puntaje y será utilizada en el sistema de gamificación final en VR.

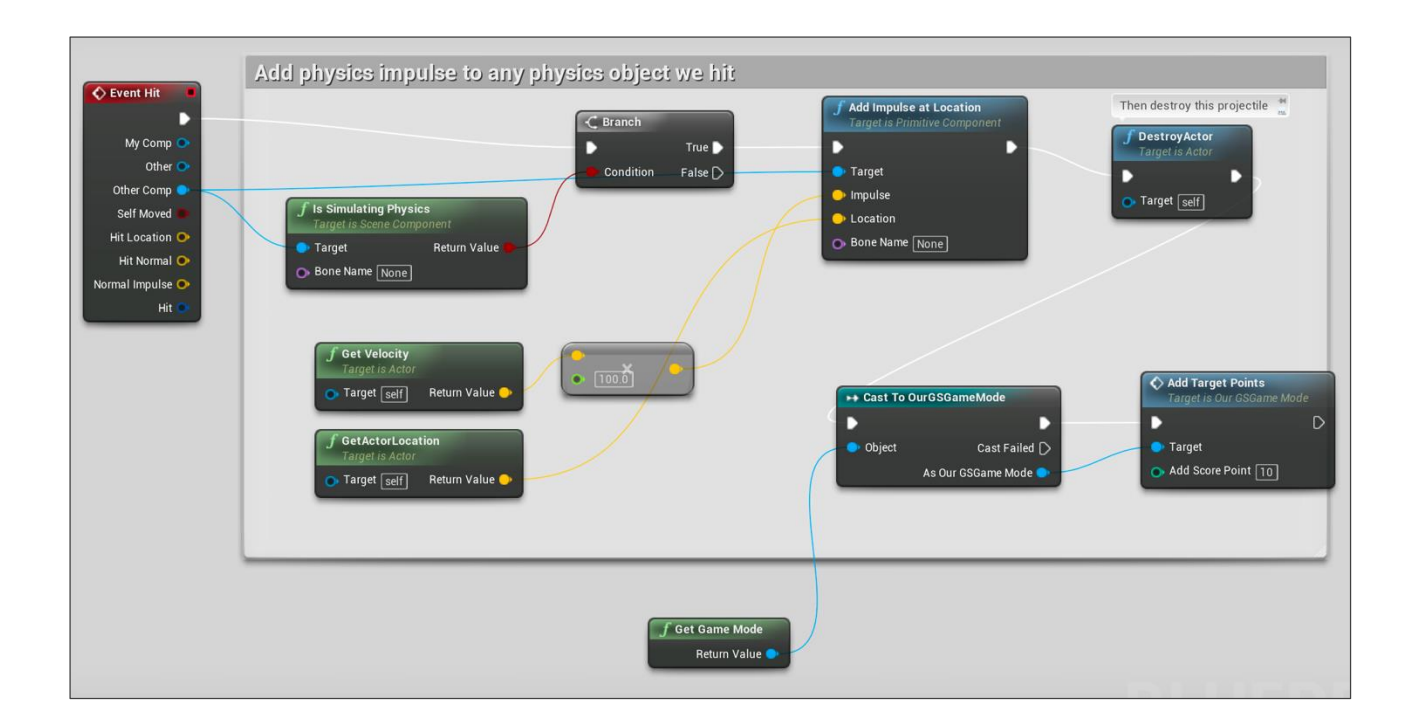

## <span id="page-42-1"></span>**Ilustración 8 - Flujo de comandos que hace el llamado a función de sumar puntos** Fuente: Elaboración propia

## 5.2.2 DISEÑO DE SISTEMA DE EJECUCIÓN DE ACTIVIDADES BAJO UN LÍMITE DE TIEMPO

<span id="page-42-0"></span>Además de incluir el mecanismo sencillo de incremento de puntos, en el modo de juego principal también se controla el cronómetro del HUD mostrado en la parte superior derecha de la Ilustración 7. Debido a que el motor no incluye un cronómetro de manera nativa, se realiza mediante la suma de "ticks" con un retraso de un segundo para modificar el valor global del tiempo cada vez que recorre un segundo en el juego.

El valor del tiempo recurrido en la partida de juego se utiliza en dos escenarios: para delimitar la duración de las actividades o para otorgar puntos de acuerdo con la cantidad de tiempo que se tarda el jugador en realizarla.

En la Ilustración 9 se puede observar el control del tiempo, donde al pasar los 59 segundos el valor del minuto incrementa por una unidad y los segundos regresan a cero, y en la parte inferior el flujo de comandos de la suma de puntos.

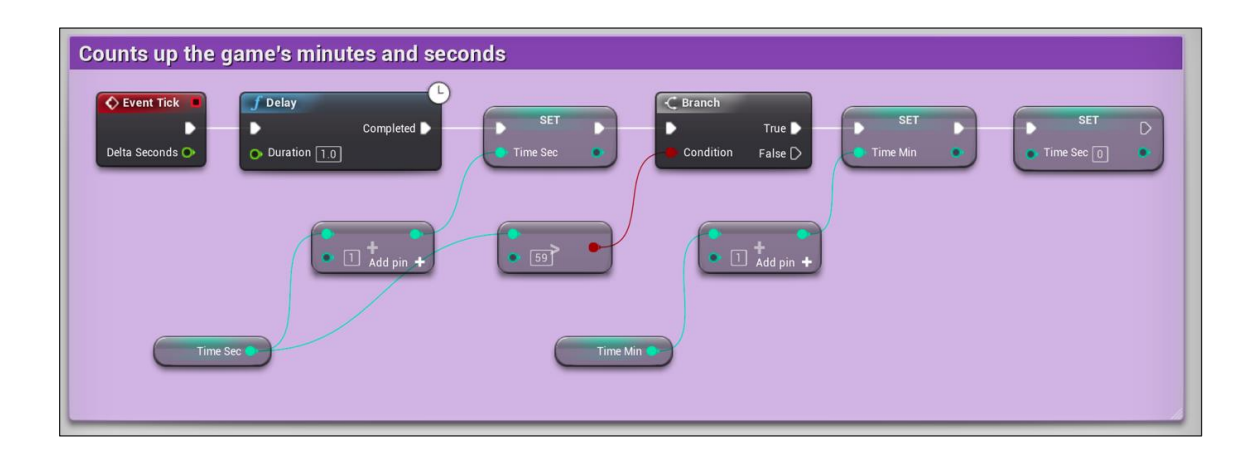

## **Ilustración 9 - Flujo de comandos del cronómetro en UE**

<span id="page-43-2"></span>Fuente: Elaboración propia

## <span id="page-43-0"></span>**5.3 IMPLEMENTACIÓN EN EXPERIENCIA EDUCATIVA EN REALIDAD VIRTUAL**

Después de varias sesiones de diálogo y análisis con empelados de Pixdea, se decidió implementar el sistema de gamificación en un módulo educativo en VR de seguridad contra fuegos para Oculus Rift. La experiencia consiste en una simulación donde se enseña al jugador el uso y manejo de un extintor, las precauciones que debe tomar y los pasos a seguir para apagar una llama. Al terminar el tutorial, comienza la sesión de juego donde el jugador tiene la misión de recorrer un mapa sencillo y apagar todos los pequeños incendios que encuentre, mientras suena una alarma de incendios que ayuda al jugador a estar más inmerso en la experiencia. Una vez logra apagar todos los fuegos, el usuario debe dirigirse al punto de reunión afuera del edificio donde finaliza la experiencia. A continuación se describe con más detalle las partes del juego de acuerdo con el orden cronológico que las percibe el usuario.

## 5.3.1 INICIO DE LA EXPERIENCIA

<span id="page-43-1"></span>La experiencia inicia en un pequeño cuarto donde el usuario descubre las partes del extintor y lo puede probar por primera vez. Al acercarse a un extintor, el usuario podrá presionar el botón de agarre en el control y la mano del personaje virtual se anclará automáticamente a uno de los sockets que se colocaron en el tanque durante el desarrollo como se muestra en la Ilustración 10.

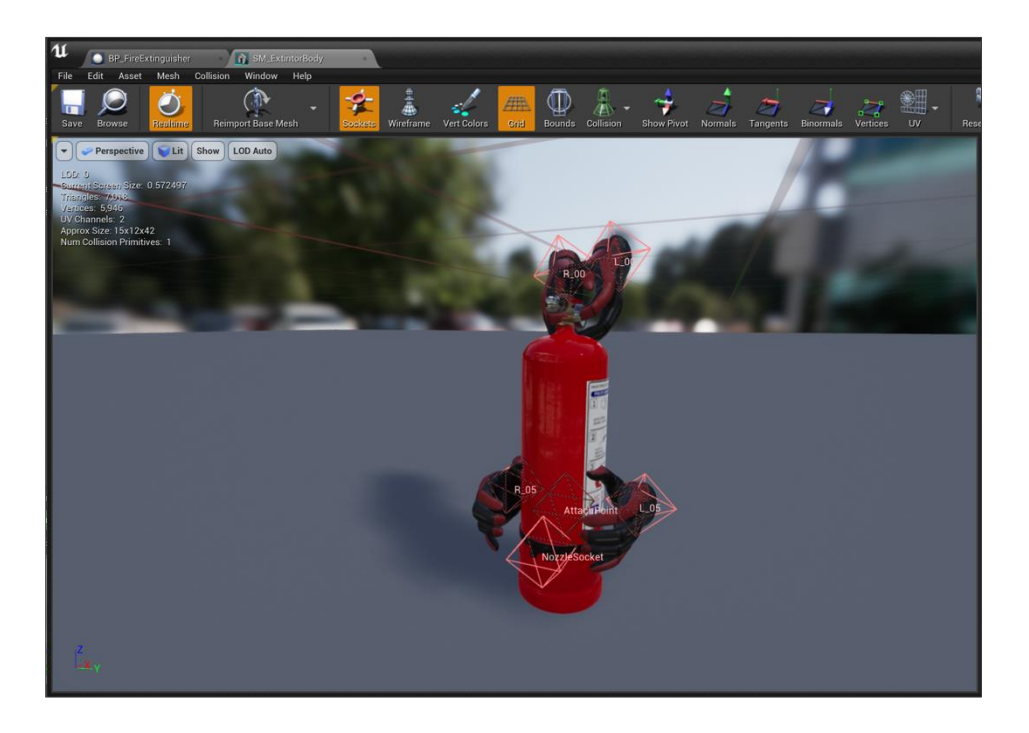

## <span id="page-44-0"></span>**Ilustración 10 - Colocación de sockets en una malla 3D de un extintor** Fuente: Elaboración propia

Al haber tomado el extintor, el usuario puede arrastrar y quitar el pin de seguridad encontrado en la parte superior, como en la Ilustración 11, mecánica que fue creada usando el componente de 'arrastre' incluido en el framework AVR.

<span id="page-44-1"></span>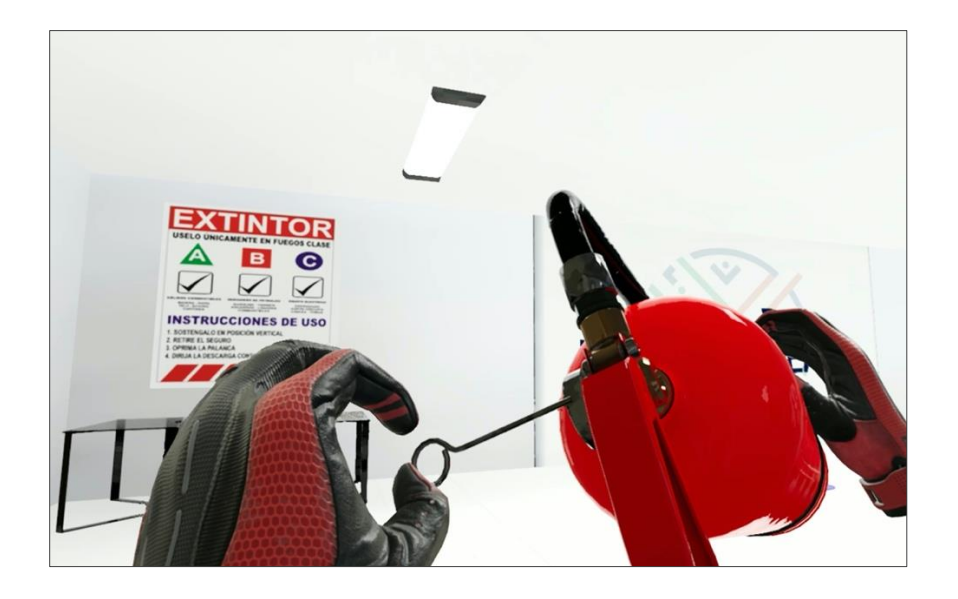

**Ilustración 11 - Jugador removiendo pin de seguridad del extintor**

Fuente: Elaboración propia

Después de remover el pin el jugador puede tomar la boquilla del extintor con una mano y sostener el mango del tanque con la otra mano; al apretar el botón de *trigger* la espuma empezará a salir de la boquilla. En la Ilustración 12, se puede observar la vista del jugador cuando sostiene el extintor y la boquilla dentro del área de prueba del juego.

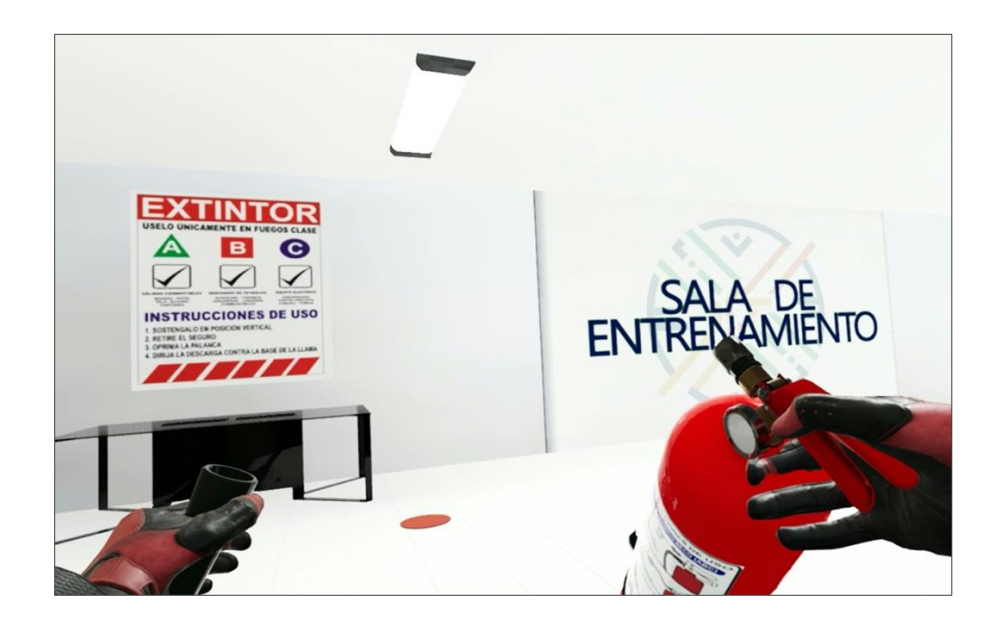

**Ilustración 12 - Jugador sosteniendo extintor en simulación en VR**

<span id="page-45-1"></span>Fuente: Elaboración propia

## 5.3.2 EJECUCIÓN DE JUEGO

<span id="page-45-0"></span>Al salir del cuarto de prueba, el juego comienza y el cronómetro empieza su cuenta regresiva, utilizando la lógica diseñada en el módulo aislado mencionado en la sección anterior. El usuario entra a un espacio de trabajo cerrado y se encuentra con el primer fuego que debe apagar. Utilizando el conocimiento aprendido previamente, el usuario debe apuntar la boquilla al fuego, como en la Ilustración 13, y disparar la espuma hasta que la llama se apague completamente.

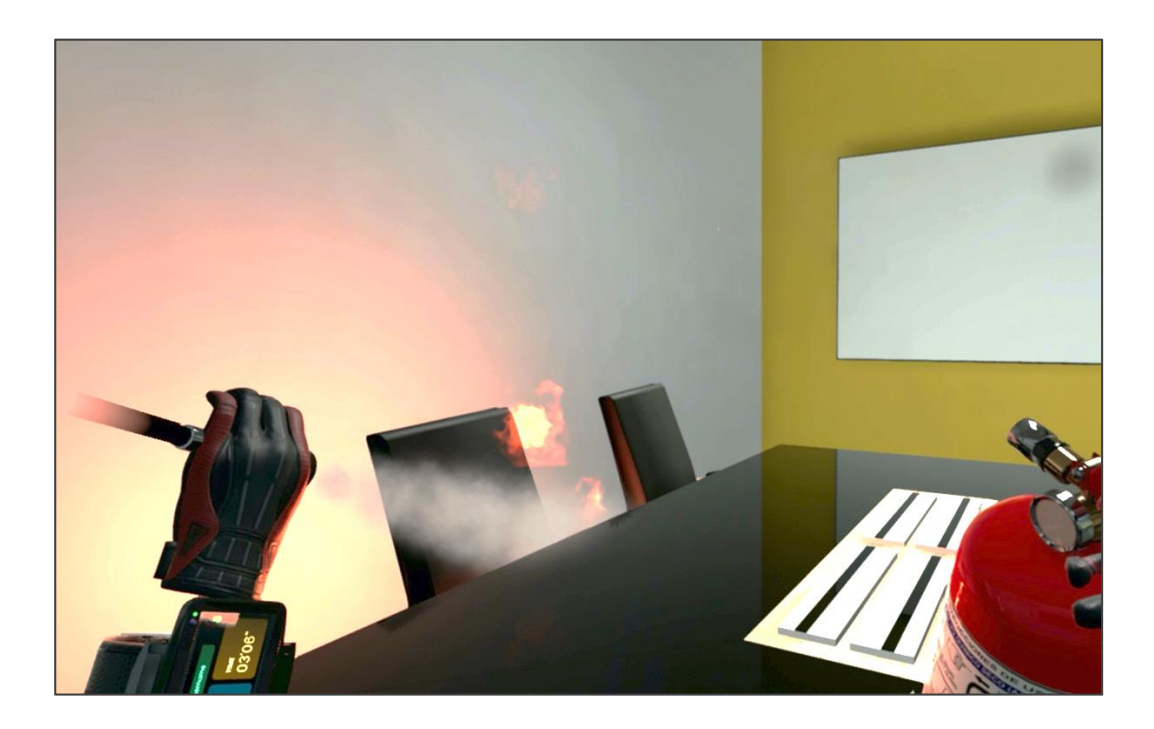

<span id="page-46-0"></span>**Ilustración 13 - Usuario intentando apagar llama en experiencia virtual** Fuente: Elaboración propia

Mientras el usuario intenta apagar el incendio, se van acumulando puntos y una vez que el fuego se extingue se le otorgan 400 puntos más. El puntaje actual se puede observar en cualquier momento al orientar el reloj inteligente en su mano izquierda hacia su campo visual, como se puede observar en la Ilustración 14. Junto a los puntos también se encuentra el tiempo restante de la experiencia, el cual le proporciona al usuario una noción del tiempo real y que además será utilizado para calcular otra serie de puntos al finalizar la experiencia.

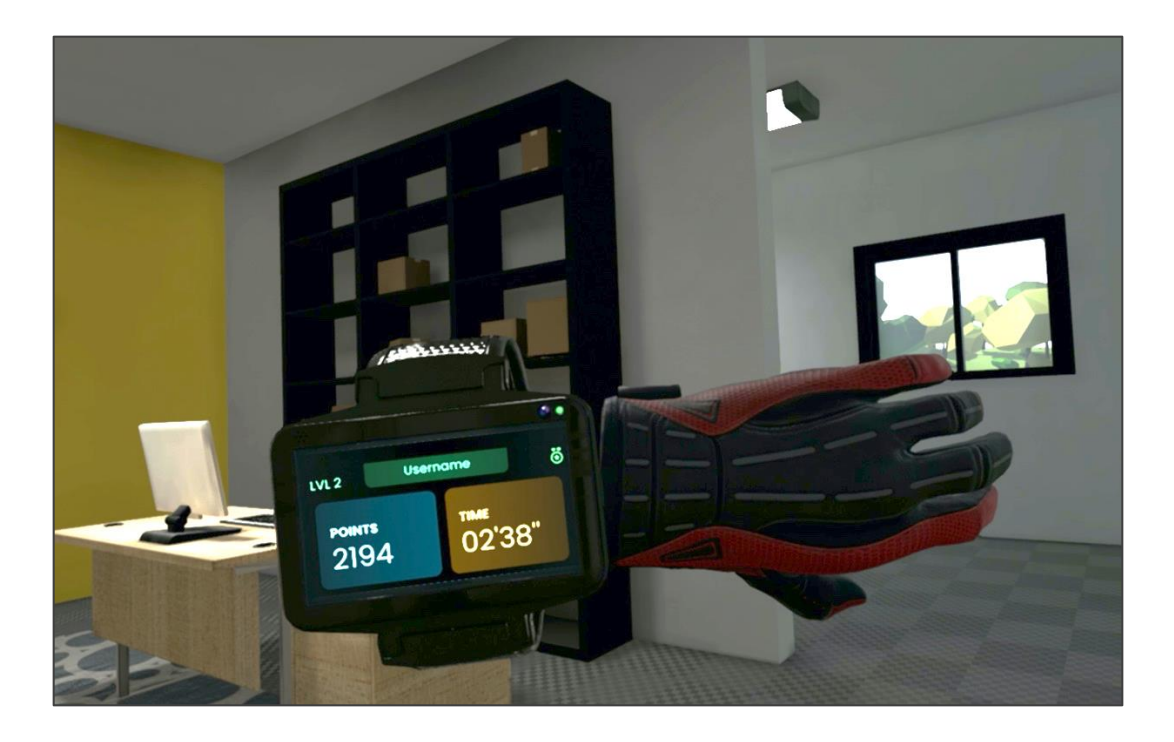

## <span id="page-47-1"></span>**Ilustración 14 - Smartwatch virtual con información de juego relevante** Fuente: Elaboración propia

El usuario debe atravesar la oficina e ingresar a la bodega apagando todos los incendios presentes en el mapa. Para poder completar la simulación, el usuario debe extinguir todas las llamas dentro del tiempo definido y si no lo completa podrá optar a intentar de nuevo o darse por vencido.

## <span id="page-47-0"></span>5.3.3 FIN DE LA EXPERIENCIA

## 5.3.3.1 CARGA DE DATOS A INSIGNIA

Al completar los objetivos de la experiencia, se considera que el usuario ha finalizado la simulación con éxito y se procede a calcular el puntaje total de la partida; premiando al usuario por el tiempo restante que tenía para cumplir la misión. El número total de segundos restantes es multiplicado por 100 y se agrega al puntaje final del jugador.

Ahora sus datos de juego se suben a Insignia llamando a una función personalizada en Cloudscript por medio del SDK de PlayFab. La función de AddPlayerPoints se encarga de subir los datos de la partida de juego, agregar nueva información al historial de puntos del usuario, actualizar las tablas de clasificaciones con el nuevo puntaje obtenido y calcular el nuevo nivel del usuario.

## 5.3.3.2 RETROALIMENTACIÓN PARA EL USUARIO

Después de subir el puntaje, el jugador podrá ver un widget de final de juego en el punto de reunión de la experiencia como se observa en la Ilustración 15. Este widget contiene un resumen de su experiencia donde se lista:

- Los puntos que acumuló en la experiencia
- El tiempo restante de la actividad
- La cantidad de fuegos apagados
- Datos sociales que lo comparan con los demás jugadores
- Progreso del nivel o rango actual y siguiente por medio de una barra de progreso
- Mensajes descriptivos de retroalimentación

Adicionalmente, el widget proporciona botones que le permiten al usuario regresar a la base o a intentar la experiencia de nuevo donde tendrá la oportunidad de realizar las acciones con mayor destreza.

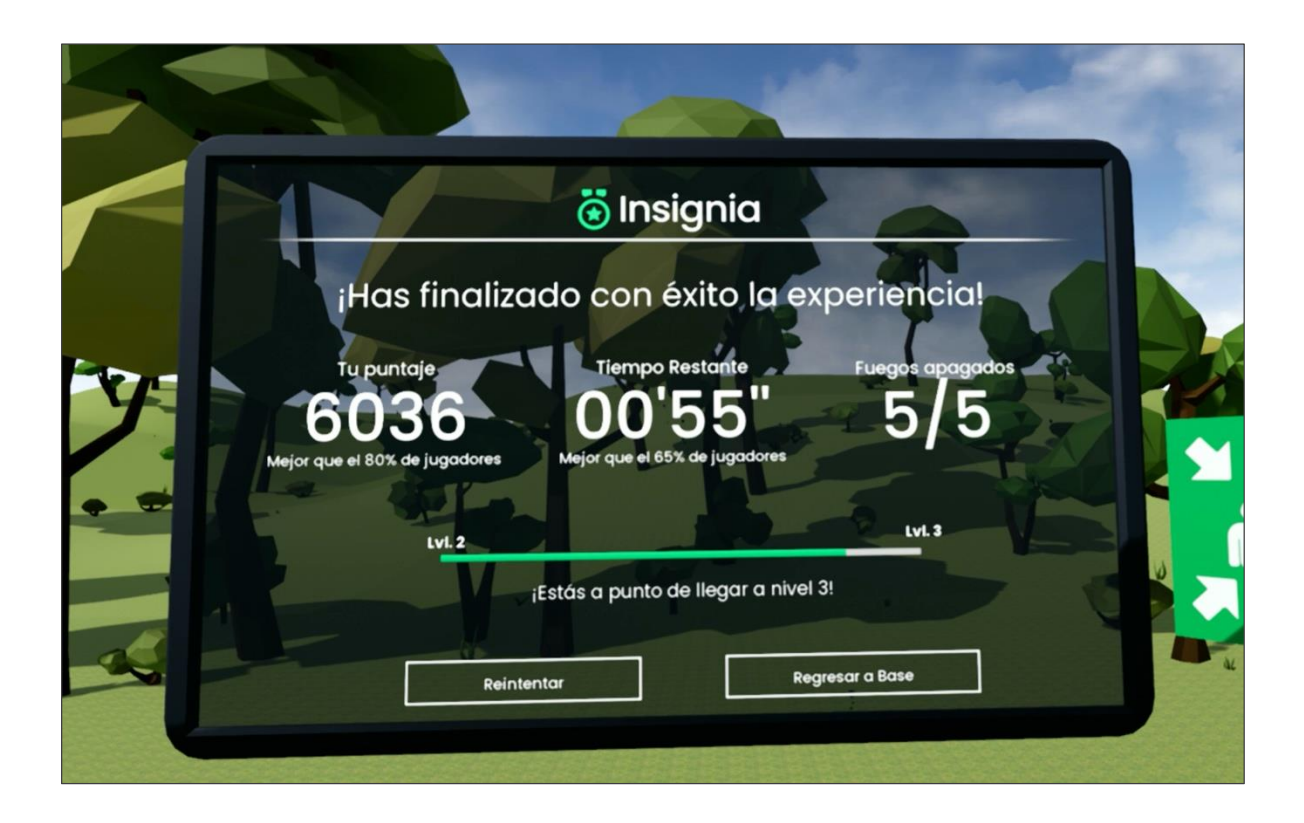

## **Ilustración 15 - Widget de final de juego en VR**

<span id="page-49-1"></span>Fuente: Elaboración propia

## <span id="page-49-0"></span>**5.4 IMPLEMENTACIÓN DE SISTEMA DE RECOPILACIÓN Y VISUALIZACIÓN DE DATOS**

Insignia es la plataforma creada en este proyecto para el almacenamiento, manejo y visualización de datos de usuarios en experiencias gamificadas. Utiliza el backend de PlayFab para administrar la información necesaria y en su primera versión permite a los usuarios ver datos descriptivos de su historial de juegos donde podrán obtener perspicacia de su progreso en los módulos educativos de Pixdea. En la Ilustración 16, se puede observar el logo del servicio.

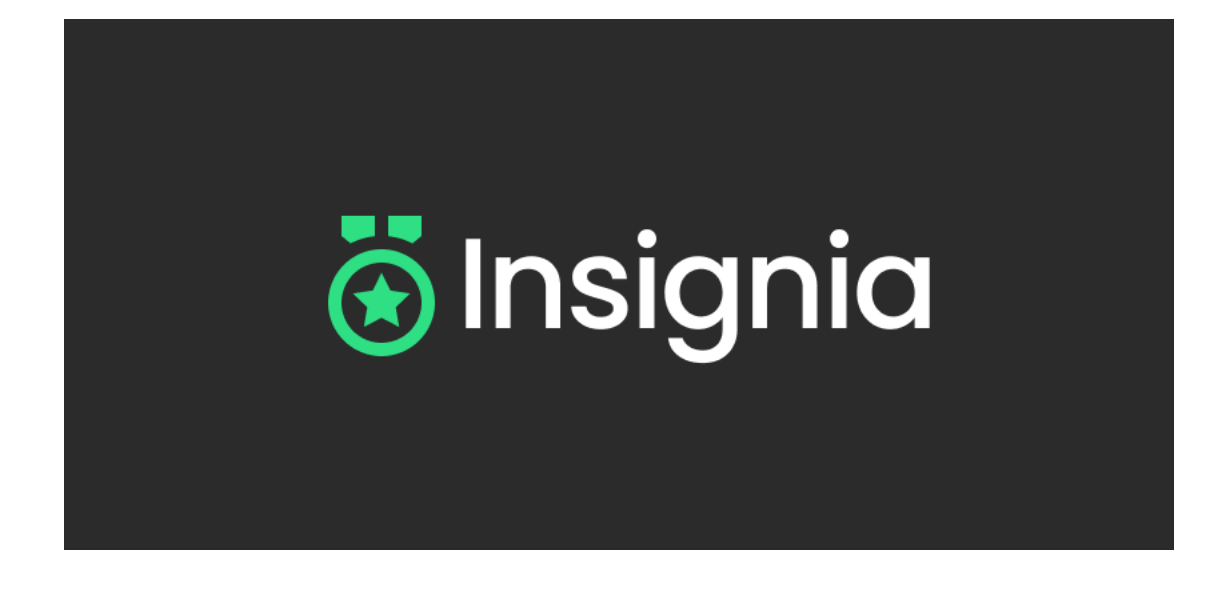

#### **Ilustración 16 - Logo de Insignia**

<span id="page-50-1"></span><span id="page-50-0"></span>Fuente: Elaboración propia

## 5.4.1 AUTENTICACIÓN Y REGISTRO DE USUARIOS

Antes de entrar a la simulación del extintor e iniciar la experiencia, el usuario debe iniciar sesión ya sea con una cuenta existente o creando una nueva en la ventana de registro. Las cuentas creadas se almacenarán y serán administradas desde PlayFab, la plataforma BaaS utilizada en este proyecto. En la Ilustración 17 se puede visualizar la ventana de inicio de sesión a Insignia realizada utilizando el UMG de UE 4 y el teclado usado para recibir la entrada de texto del usuario. La configuración de tal teclado y su comunicación con el widget de inicio de sesión requirieron la modificación de múltiples BPs para lograr una interacción intuitiva y fácil para el jugador.

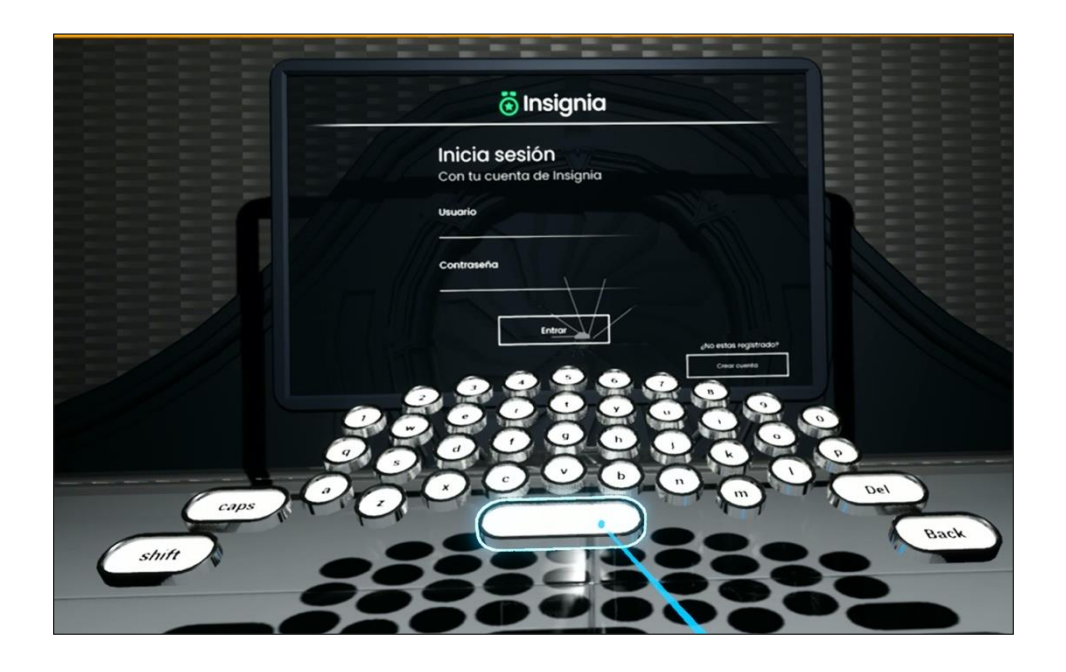

**Ilustración 17 - Ventana de inicio de sesión en VR**

<span id="page-51-0"></span>Fuente: Elaboración propia

En la Ilustración 18 se puede observar el widget en VR de registro de usuario, donde el jugador introduce las credenciales con las que accederá al sistema y otra información básica.

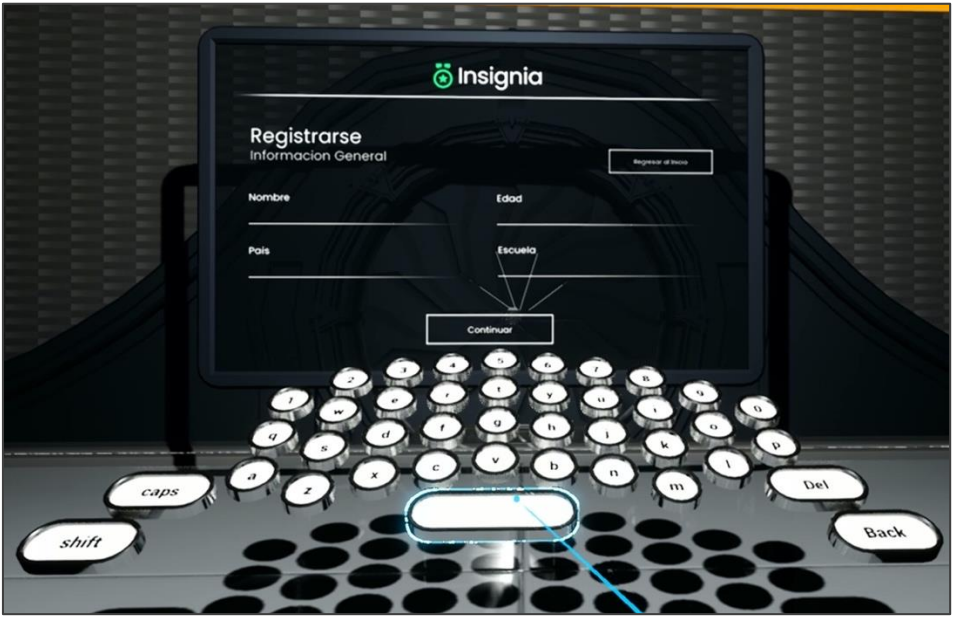

**Ilustración 18 - Ventana de registro de usuarios en VR**

<span id="page-51-1"></span>Fuente: Elaboración propia

El registro de usuarios es necesario para que el sistema pueda diferenciar entre ellos y así llevar una bitácora de los resultados que permitirá a los educadores medir el progreso y mejora de los estudiantes. Una vez el usuario se registra, inicia sesión y se almacenan sus datos básicos en el servicio de autenticación de PlayFab, este puede acceder directamente a la experiencia educativa.

En la Ilustración 19 se muestra la pantalla principal en el Game Manager de PF de la administración de los usuarios que se registran el juego. Después de hacer una consulta en la barra de búsqueda, en el panel de control se puede observar información básica del usuario como ser su número de identificación dentro del sistema, la plataforma que usó para registrarse, la última fecha de inicio de sesión, el tiempo transcurrido desde que creó la cuenta y el país en que reside. Para poder visualizar más información del usuario se debe hacer click en su número de identidad.

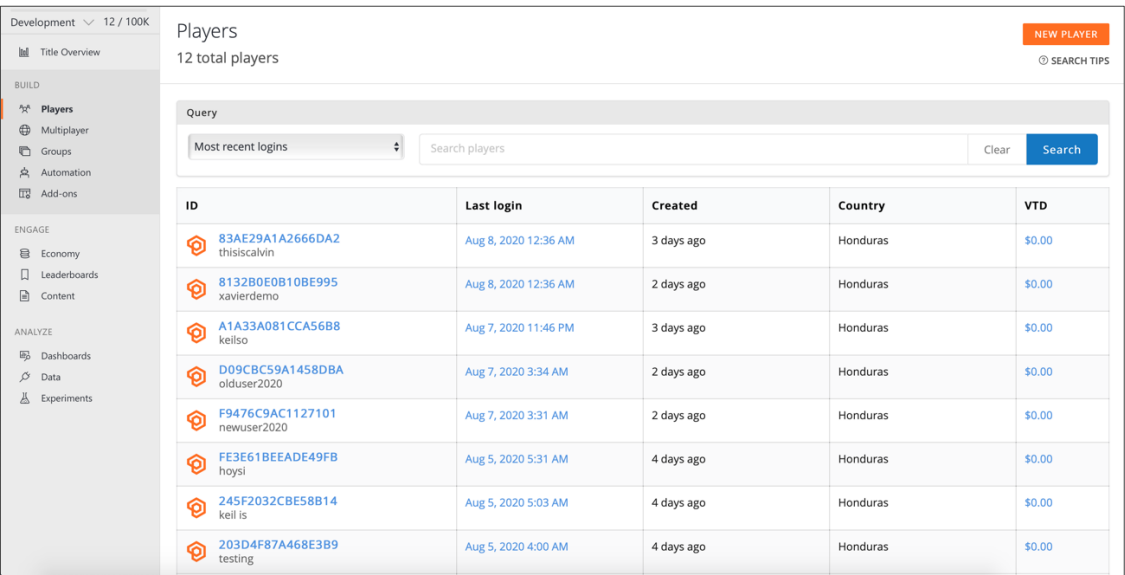

## **Ilustración 19 - Ventana de administración de usuarios en el Game Manager**

<span id="page-52-1"></span>Fuente: (Azure PlayFab, 2020)

## 5.4.2 ALMACENAMIENTO Y ANÁLISIS DE DATOS DE JUEGO

<span id="page-52-0"></span>Después de que un usuario inicia sesión, acumula puntos y finaliza la experiencia; ya se tienen los datos necesarios para almacenarse en la base de datos. Ya que la información básica del usuario

se almacenó al momento del registro, solo es necesario guardar la información de la partida de juego.

Para facilitar el manejo y la escalabilidad del almacenamiento y recuperación de los datos de la partida de juego, se crearon dos funciones personalizadas en el CloudScript de PlayFab: AddPlayerPoints y GetUserData. Estas funciones fueron agregadas a un repositorio de Git, que al ser subido a GitHub, se agregan automáticamente al título del juego en PlayFab, donde se pueden seguir modificando y/o se pueden agregar a la versión "live" del juego. Para hacer uso de las funciones creadas en CloudScript, simplemente se hace el llamado a la función utilizando el SDK de PlayFab integrado en el código de las plataformas cliente.

## 5.4.2.1 PROGRESIÓN Y SISTEMA DE NIVELES

En Insignia, cada usuario tiene un nivel (o rango) y puntos de experiencia (XP) que representan su desempeño y avance en los módulos educativos que implementa la plataforma. El usuario acumula XP al generar puntos durante las experiencias y el XP total define el nivel del jugador. Para calcular el XP necesario para que el usuario ascienda al siguiente nivel se implementó una variación de la fórmula de nivel del famoso juego Dungeons and Dragons. En la Tabla 2, se muestra la función utilizada y el XP requerido para alcanzar los primeros cinco niveles.

<span id="page-53-0"></span>

| <b>Nivel</b>        | <b>XP</b>                |
|---------------------|--------------------------|
| $\boldsymbol{\chi}$ | $f(x) = 5000x^2 - 5000x$ |
| 1                   | $\mathbf 0$              |
| 2                   | 10,000                   |
| 3                   | 30,000                   |
| 4                   | 60,000                   |
| 5                   | 100,000                  |

**Tabla 2 - Escala de Niveles de Insignia**

Fuente: Elaboración propia

## 5.4.2.2 TABLAS DE CLASIFICACIONES

Los puntos acumulados son insertados en tablas de clasificación globales, donde se posiciona al usuario con relación a otros jugadores de acuerdo con un criterio previamente definido. Las cuatro tablas de clasificación que se crearon están basadas en los siguientes criterios:

- Número total de intentos
- Número total de puntos acumulados
- Puntaje más alto
- Puntaje más reciente

Las tablas de clasificación vienen integradas de manera nativa en PlayFab por lo que su implementación y visualización en Game Manager es accesible fácilmente. En la Ilustración 20 se puede observar la tabla de clasificación del puntaje más alto, donde cada fila muestra el nombre del usuario y la cantidad de puntos máxima que ha obtenido.

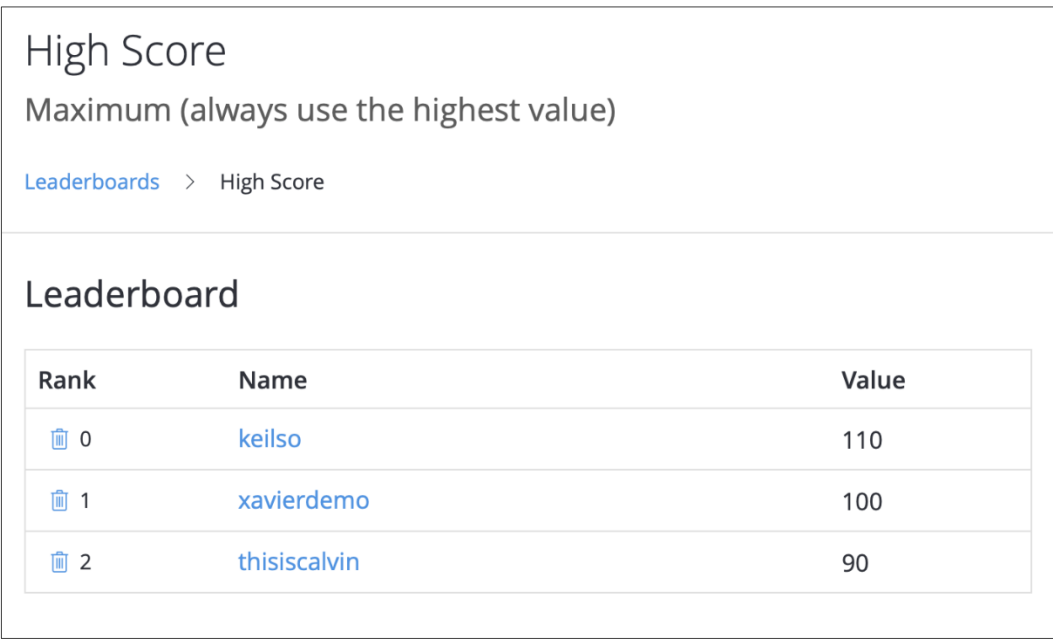

## **Ilustración 20 - Tabla de clasificación del puntaje más alto**

<span id="page-54-0"></span>Fuente: (Azure PlayFab, 2020)

## 5.4.2.3 HISTORIAL DE PUNTOS

Adicionalmente, al ejecutar la misma función de AddPlayerData en la nube, se mantiene una bitácora de las últimas diez partidas de juego almacenada en el "objeto" del usuario en PlayFab; donde se almacenan los puntos adquiridos, la hora y la fecha de la sesión de juego. Debido a que es un objeto en formato JSON, mostrado en la Ilustración 21, este es fácilmente escalable por lo que se le pueden ir agregando otros valores a medida incrementa la complejidad del sistema.

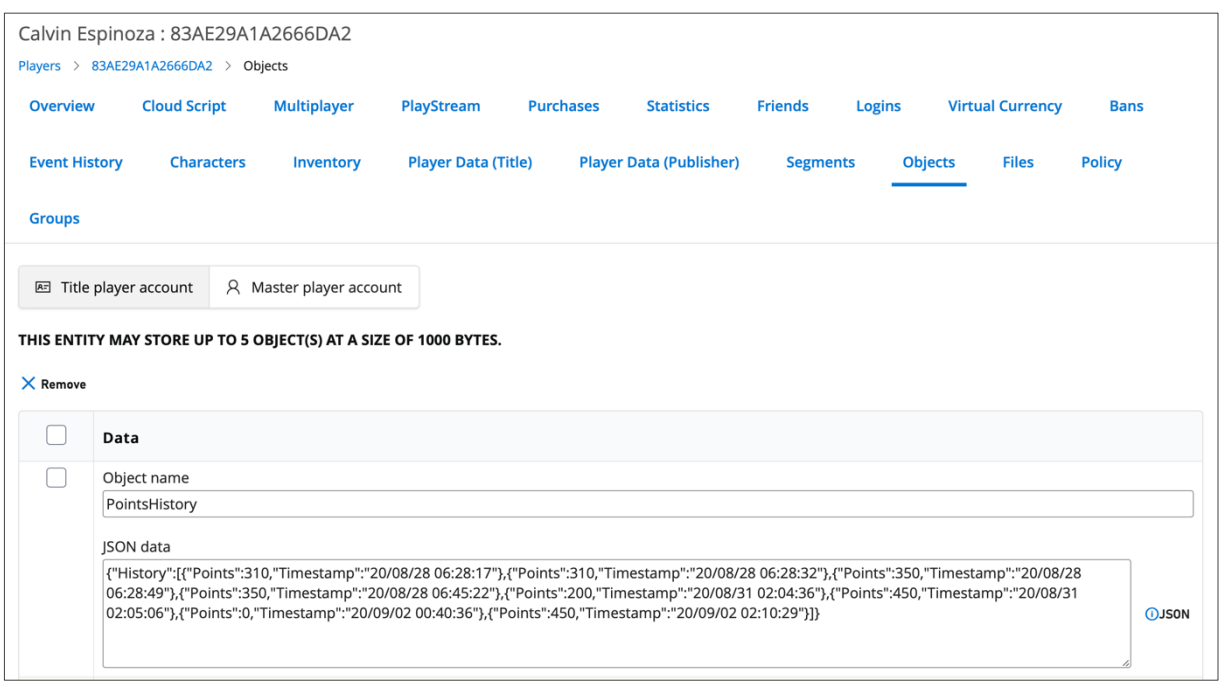

#### **Ilustración 21 - Bitácora de las sesiones de juego de un usuario**

<span id="page-55-1"></span>Fuente: (Azure PlayFab, 2020)

## 5.4.3 VISUALIZACIÓN DE DATOS

<span id="page-55-0"></span>Todos los datos generados en las experiencias deben ser de fácil acceso para los estudiantes y educadores. Teniendo las necesidades del estudiante en primera plana, la versión inicial de Insignia permite al usuario observar información significativa adquirida a lo largo de la ejecución de las sesiones de juego. Este servicio se desarrolló utilizando React.js para el lado del cliente y Node.js junto con Express para el lado del servidor, el cual se comunica directamente con PlayFab. Al lanzar la aplicación cliente de Insignia desde un navegador por primera vez, el usuario es recibido con una página de inicio que pretende capturar la atención de este y darle a conocer los servicios que ofrece el sistema. En la Ilustración 22, se puede visualizar la primera parte del *landing* page de Insignia.

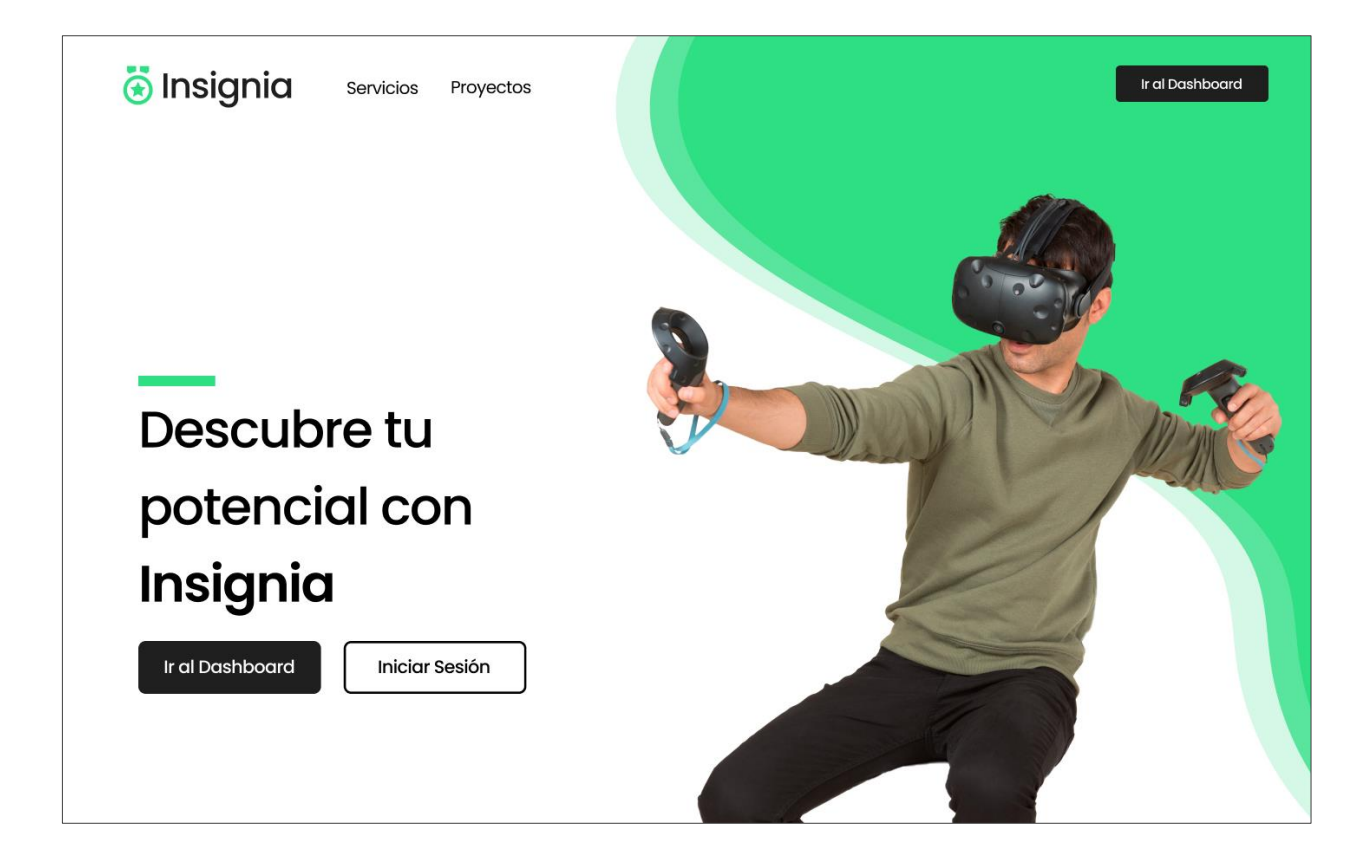

**Ilustración 22 - Página de inicio de Insignia**

<span id="page-56-0"></span>Fuente: Elaboración propia

Para acceder a la vista resumida de datos de juego de Insignia, el usuario debe iniciar sesión en el navegador utilizando la misma cuenta creada en la experiencia en VR, como se muestra en la Ilustración 23.

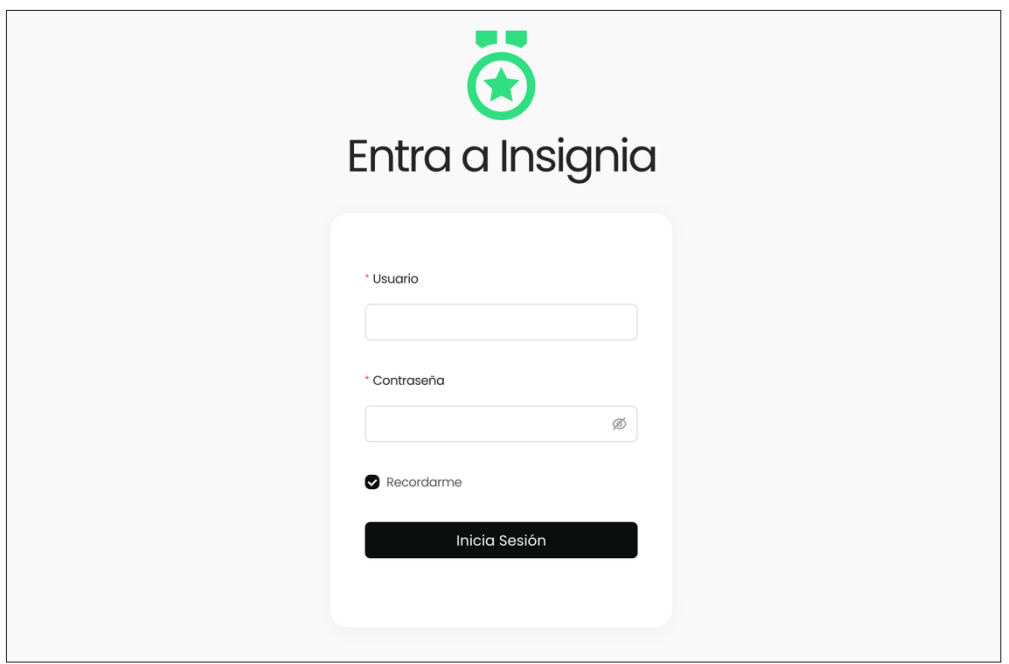

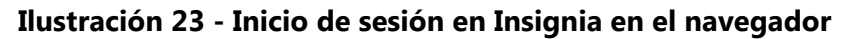

<span id="page-57-0"></span>Fuente: Elaboración propia

Después de iniciar sesión, el usuario podrá acceder al tablero principal de Insignia que muestra los datos significativos capturados en la experiencia de manera resumida. El tablero incluye su puntaje en las tablas de clasificaciones, el historial de puntos de las últimas 10 sesiones de juego y otros datos personales del estudiante; todo obtenido haciendo el llamado a la función CloudScript de GetUserData desde el servidor de Insignia. En la Ilustración 24, se puede observar la vista del tablero así como la barra lateral que permitirá acceder a otras partes del sitio una vez que sean integradas en futuras versiones de la plataforma.

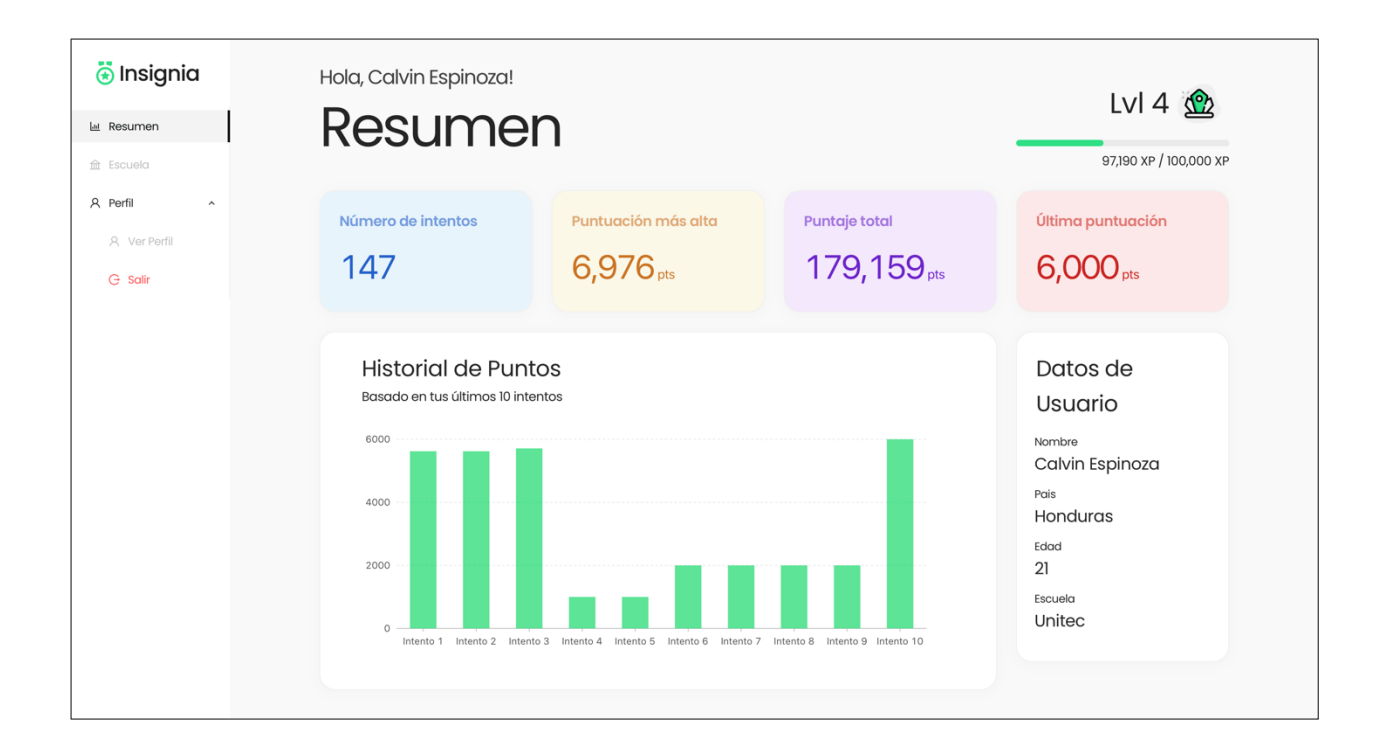

## **Ilustración 24 - Página principal de Insignia**

<span id="page-58-1"></span>Fuente: Elaboración propia

Debido a la versatilidad y escalabilidad de la plataforma, en futuras versiones de la aplicación el usuario podrá visualizar su progreso en diferentes experiencias educativas y también acceder a una vista de tablero de todos los miembros de la institución. Asimismo existirán cuentas administrativas de las instituciones que podrán visualizar información más específica de los miembros y medir sus avances en las experiencias virtuales, consolidando la plataforma como una herramienta para lograr un sistema completamente gamificado.

## <span id="page-58-0"></span>**5.5 DOCUMENTACIÓN DEL DESARROLLO DEL SISTEMA**

Usando la herramienta de trabajo Notion, se registraron los procesos, lineamientos, archivos y materiales necesarios para completar la experiencia en VR y la creación de Insignia para facilitar la inclusión de nuevos colaboradores a futuras versiones del proyecto. Asimismo se listaron los errores más comunes que surgieron durante el proceso de desarrollo y sus posibles soluciones.

## **VI. CONCLUSIONES**

<span id="page-59-0"></span>A través del desarrollo del sistema se ha podido llegar a estas conclusiones en base a los objetivos planteados anteriormente:

- Se ha desarrollado la lógica programática necesaria para crear experiencias educativas con elementos de ludificación en un entorno de realidad virtual en Unreal Engine 4; capaz de almacenar datos para proporcionar información significativa para los educadores y los estudiantes utilizando PlayFab como la principal herramienta para mantener el backend.
- Se ha implementado un sistema de puntuación en Unreal Engine 4 capaz de otorgar valoraciones a ciertas actividades ejecutadas dentro del entorno virtual que mide el progreso y el rendimiento del estudiante en la experiencia educativa.
- Se ha desarrollado un sistema de ejecución de actividades bajo un margen de tiempo que se puede utilizar para delimitar la duración de las actividades o para otorgar puntos de acuerdo con la cantidad de tiempo que se tarda el jugador en realizarla.
- Se ha creado un modelo de recopilación de datos de cada usuario utilizando la plataforma de PlayFab donde se almacena la información fundamental generada por el jugador al realizar la actividad que puede ser visualizada en una aplicación web.
- Utilizando PlayFab, Node.js y React.js, se ha creado una plataforma full-stack llamada Insignia que permite a cada usuario iniciar sesión y visualizar información relevante de la experiencia educativa en realidad virtual, como el historial de puntos adquiridos, su puntaje máximo, su puntaje promedio, entre otros datos significativos.
- Se han documentado y registrado los lineamientos, procesos, archivos y materiales requeridos para el desarrollo de los módulos educativos y la implementación de los sistemas mencionados previamente, de manera que su empleo y utilización sea replicable y sencillo para los colaboradores de la empresa, utilizando la herramienta Web Publishing de Notion.

## **VII. RECOMENDACIONES**

<span id="page-60-0"></span>Se presentan a continuación una serie de recomendaciones que deberán ser consideradas al momento de utilizar o extender el sistema planteado en este informe.

- Se recomienda extender la funcionalidad del sistema de recopilación al considerar otros datos del jugador que se pueden capturar durante la experiencia de manera que se pueda generar una retroalimentación más holística y exhaustiva para los educadores y estudiantes.
- Se sugiere probar la implementación de mecánicas de juego diferentes a las empleadas en el presente proyecto, tales como la integración de múltiples grados de dificultad o el otorgamiento de medallas por completar retos. De esta manera se pueden determinar los métodos más efectivos para generar información significativa y al mismo tiempo mantener el compromiso del estudiante durante las actividades.
- Se recomienda continuar utilizando una plataforma de BaaS altamente documentada, como PlayFab o Firebase, que cuente con una comunidad de desarrolladores activa para facilitar el desarrollo y depuración de funcionalidades nuevas y existentes dentro del sistema.
- Se recomienda estudiar la documentación de PlayFab y aprender a utilizar el Game Manager de la plataforma para facilitar el uso, la extensión y el mantenimiento del sistema. Asimismo, se aconseja estar pendientes en el uso periódico interno de la plataforma para evitar la aparición de gastos inesperados por la utilización de esta.
- Se sugiere registrar e implementar las sugerencias y recomendaciones tanto de los educadores como de los estudiantes de manera que el uso del sistema se mantenga relevante y útil para sus usuarios y supla la función de crear una educación más dinámica.

## **BIBLIOGRAFÍA**

- <span id="page-61-0"></span>1. Al-Azawi, R., Al-Faliti, F., & Al-Blushi, M. (2016). Educational Gamification Vs. Game Based Learning: Comparative Study. International Journal of Innovation, Management and Technology, 7(4).
- 2. Azure PlayFab. (2020). Game Manager. Recuperado el 2 de julio 2020, de PlayFab: https://developer.playfab.com/en-US/my-games
- 3. Babich, N. (19 de septiembre de 2019). How VR In Education Will Change How We Learn And Teach. Recuperado el 18 de enero de 2020, de Adobe: https://xd.adobe.com/ideas/principles/emerging-technology/virtual-reality-will-changelearn-teach/
- 4. BitDegree. (2 de septiembre de 2020). What Is JavaScript Used For And Why You Should Learn It. Recuperado el 3 de septiembre de 2020, de BitDegree: https://www.bitdegree.org/tutorials/what-is-javascript-used-for/
- 5. Boudet, J., & Gregg, B. (julio de 2019). The future of personalization—and how to get ready for it. Recuperado el 12 de febrero de 2020, de McKinsey & Company: https://www.mckinsey.com/business-functions/marketing-and-sales/our-insights/thefuture-of-personalization-and-how-to-get-ready-for-it
- 6. Buckley, P., Doyle, E., & O'Mahoney, A. (2016). Individualising Gamification: Investigating how Learning Styles Impact Upon Gamification. European Conference on Games Based Learning, (págs. 82-86).
- 7. Calero Pérez, M. (2003). Educar Jugando. Editorial San Marcos.
- 8. Cavanaugh, C. (2009). Augmented Reality Gaming in Education for Engaged Learning. University of Florida.
- 9. Chacón, G., Yañez, J., & Fernandez, J. M. (2014). Factores que impiden la aplicación de las tecnologías en el aula. Zona próxima.
- 10. Data Quality Campaign. (2014). Why Education Data? Recuperado el 8 de marzo de 2020, de Data Quality Campaign: https://dataqualitycampaign.org/why-education-data/
- 11. Epic Games Inc. (2020). Unreal Engine 4 Documentation. Recuperado el 11 de marzo de, 2020, de Unreal Engine: https://docs.unrealengine.com/en-US/index.html
- 12. Epic Games Inc. (2020). Unreal Engine | Features. Recuperado el 16 de febrero de 2020, de Unreal Engine: https://www.unrealengine.com/en-US/features
- 13. Facebook Inc. (2020). Tutorial: Intro to React. Recuperado el 2 de septiembre 2020, de React: https://reactjs.org/tutorial/tutorial.html
- 14. Figueroa, J. (noviembre de 2016). Gamification and Game-Based Learning: Two Strategies for the 21st Century Learner. World Journal of Educational Research.
- 15. Highsmith, J. (2004). Agile Project Management.
- 16. Human Codeable. (2020). Advanced VR Framework 3.0. Recuperado el 5 de septiembre de 2020, from Human Codeable: https://www.humancodeable.org
- 17. Hunicke, R., LeBlanc, M., & Zubek, R. (2004). MDA: A Formal Approach to Game Design and Game Research. San Jose: Game Developers Conference.
- 18. Jason, Z. (2017). Bored Out of Your Minds. Harvard Ed. Magazine.
- 19. Kuchera, B. (15 de enero de 2016). The Complete Guide to Virtual Reality in 2016. Recuperado el 12 de marzo de 2020, de Polygon: https://www.polygon.com/2016/1/15/10772026/virtual-reality-guide-oculus-googlecardboard-gear-vr
- 20. Linietsky, J., & Manzur, A. (2014). What is Visual Scripting. Recuperado el 19 de febrero de 2020, de Godot Docs: https://docs.godotengine.org/en/3.1/getting\_started/scripting/visual\_script/what\_is\_visu al\_scripting.html
- 21. Microsoft. (30 de enero de 2020). Game Manager overview. Recuperado el 9 de agosto de 2020, from Azure PlayFab Docs: https://docs.microsoft.com/enus/gaming/playfab/gamemanager/
- 22. Mozilla. (31 de mayo de 2020). Express/Node introduction. Recuperado el 2 de septiembre de 2020, from MDN Web Docs: https://developer.mozilla.org/en-US/docs/Learn/Serverside/Express\_Nodejs/Introduction
- 23. Nallar, D. A. (2016). Diseño de Juegos en América Latina. Ciudad Autónoma de Buenos Aires, Argentina: Amazon Fulfillment Poland.
- 24. Navarro, F., Martínez, A., & Martínez, J. M. (2018). Realidad Virtual y Realidad Aumentada: Desarrollo de Aplicaciones.
- 25. Oculus VR. (2016). Oculus Rift. Recuperado el 16 de febrero de 2020, de Oculus: https://www.oculus.com/rift/
- 26. Oxford. (2020). Diccionario. (Larousse Editorial) Recuperado el 1 de febrero de 2020, de Léxico: https://www.lexico.com/
- 27. Pink, D. H. (2011). Drive: The Surprising Truth About What Motivates Us.
- 28. Poetker, B. (29 de septiembre de 2020). The Very Real History of Virtual Reality. Recuperado el 11 de marzo de 2020, de Learning Hub: https://learn.g2.com/history-ofvirtual-reality
- 29. Real Academia Española. (s.f.). Diccionario de la lengua española. Madrid.
- 30. Schuller, D. (2017). How to Make an RPG: Levels. Recuperado el 23 de septiembre de 2020, from How to Make an RPG: http://howtomakeanrpg.com/a/how-to-make-an-rpglevels.html
- 31. Spencer, J. (22 de julio de 2018). Seven Reasons to Pilot a Game-Based Learning Unit. Recuperado el 19 de enero de 2020, de John Spencer: http://www.spencerauthor.com/game-based-learning/
- 32. Suárez, J. (15 de agosto de 2018). El alto costo del abandono escolar en América Latina. América economía.
- 33. Teixes, F. (2015). Gamificación: Motivar Jugando. Barcelona: Editorial UOC, S.L.
- 34. University of Florida. (29 de enero de 2020). Active vs Passive Learning. Recuperado el 19 de enero de 2020, de Center for Instructional Technology & Training: http://citt.ufl.edu/online-teaching-resources/activelearning/active-vs-passive-learningin-online-courses/
- 35. Valda, F., & Arteaga, C. (20 de febrero de 2015). Diseño e implementación de una estrategia de gamificación en una plataforma virtual de educación. Revista de Difusión cultural y científica de la Universidad La Salle en Bolivia.
- 36. Visual Paradigm. (s.f.). How Scrum Team Works. Recuperado el 10 de marzo de 2020, de Visual Paradigm: https://www.visual-paradigm.com/scrum/how-scrum-team-works/